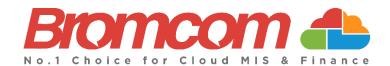

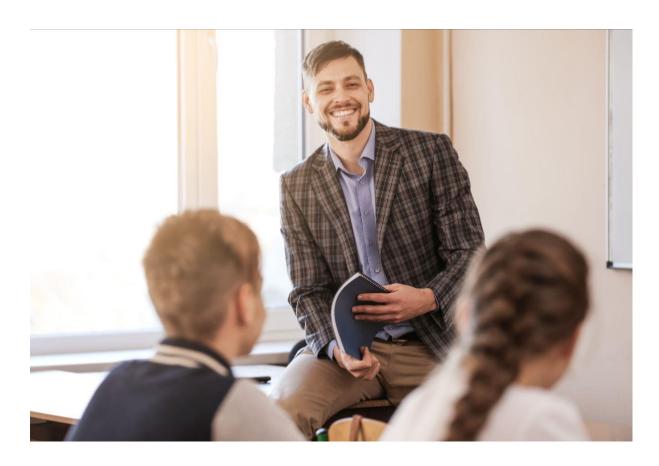

# Summer Census 2024 Error Resolutions Guide Version 2

## **Bromcom Computers Plc.**

Rutland House 44 Masons Hill Bromley BR2 9JG

http://www.bromcom.com

https://bromcom.microsoftcrmportals.com/

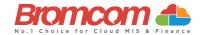

# **Contents**

| ntroduction                                                                                | 1      |
|--------------------------------------------------------------------------------------------|--------|
| What is the purpose of this Guide?  Documentation and Guidance                             |        |
| iewing School Census Errors and Queries                                                    | 2      |
| Select Term and YearSelect the ReturnView Errors                                           | 2<br>2 |
| Vorking within the Error Summary Screen                                                    | 4      |
| Census Return Summary Area  Errors and Queries Data Grid  Manoeuvring around the Data Grid | 4      |
| Filtering the Data Grid  Dealing with Errors and Queries                                   | 5<br>5 |
| Using the Error/Query Link to MIS Page                                                     | 6      |
| Inderstanding Errors & Oueries                                                             | 7      |

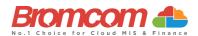

## Introduction

## What is the purpose of this Guide?

This **Guide** has been designed to assist you with understanding and resolving the variety of **Validation Errors** which can occur during the **Generation** of the **School Census** which are to be carried out throughout Schools, Special Schools, and Pupil Referral Units in England in the 2023-2024 academic year. This guide applies to:

- ✓ Autumn Census 2023
- ✓ Spring Census 2024
- ✓ Summer Census 2024

This **Guide** should be used in conjunction with guidelines which are made available to your school via the **Department for Education**. Please note, screenshots used in this guide are **for illustration only** and may differ from your school's view.

#### **Documentation and Guidance**

- ✓ DfE documentation and guidance can be retrieved here.
- ✓ Further Bromcom documentation and guidance can be retrieved here

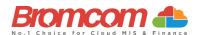

## **Viewing School Census Errors and Queries**

Now you have generated a **School Census Return**, you will need to deal with the **Errors** before **Authorising** and **Submitting** the **Return**.

## **Select Term and Year**

<u>This Guide</u> is for the <u>Summer 2024 Census</u> if you change the Term to Autumn or Spring you would need to reference the guides for those Terms.

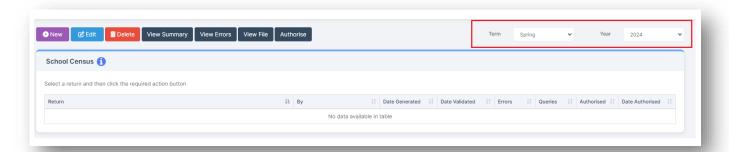

**Note:** The **Year** you select here is the **Calendar Year** and **NOT** the **Academic Year**. For this Census return, **Summer 2024** should be selected

From the **Year**-dropdown menu, make sure that the **Year** for which you want to access your **Generated Census** is selected. By default, you should not have to change as it will show the **Current Year**.

You should now select the appropriate **Term** from the **Census** dropdown menu; the options are:

- Autumn
- Spring
- Summer

## **Select the Return**

Having made your selections, you will see that the screen updates to show any **Returns** which have already been generated. Each **Return** will clearly identify:

- Return [Name]
- [Return Created] By
- Date Generated
- Date validated.
- [No. of] Errors
- [No of] Queries
- Authorised (Yes/No)
- Date Authorised

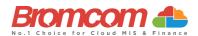

## **View Errors**

Select the **Return** from the School Census panel, the selected return will go blue and then click the **View Errors** button. The screen will update showing like the example below:

Each Query and Error will now be displayed ready to be dealt with.

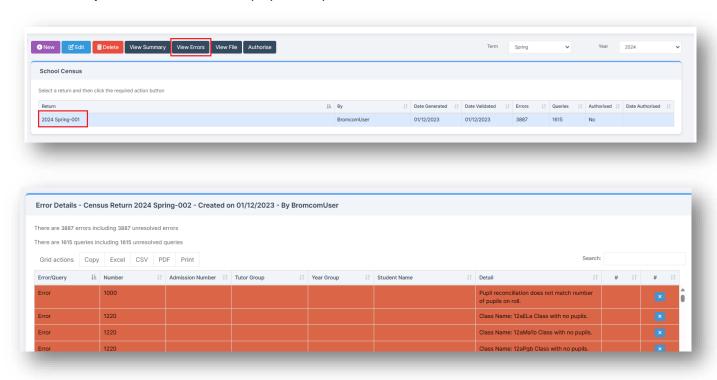

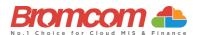

## **Working within the Error Summary Screen**

The Error Summary screen has two distinct areas to it. Census Return Summary and Errors and Queries Data Grid.

## **Census Return Summary Area**

Error Details - Census Return 2024 Summer-002 - Created on 22/03/2024 - By Mrs J Bishop

There are 44 errors including 44 unresolved errors

There are 121 queries including 121 unresolved queries

The Census Return Summary Area displays the Summary Information for your selected Return, most importantly it clearly identifies and updates the Number of Currently unresolved errors and the Number of Currently unresolved queries.

## **Errors and Queries Data Grid**

The Errors and Queries Data Grid clearly identifies each Error and Query row by row.

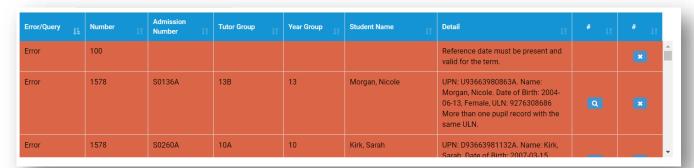

## Manoeuvring around the Data Grid

Use the **right-hand scrollbar** to move up and down through the **Errors**. Each column can be sorted using the **sort Arrows** in the bottom right of each column header.

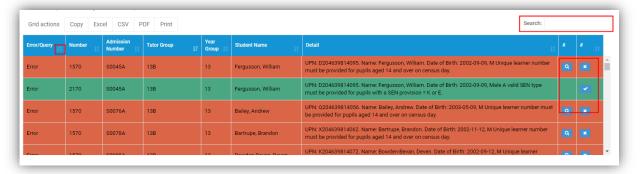

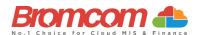

## **Filtering the Data Grid**

Use the top right **Search** box to search for **any items** in the **Data Grid**. The **Data Grid** will update automatically as you type and will now display the entered information only.

Note: This can be used to search by Student, Tutor Group or Error/Query Number.

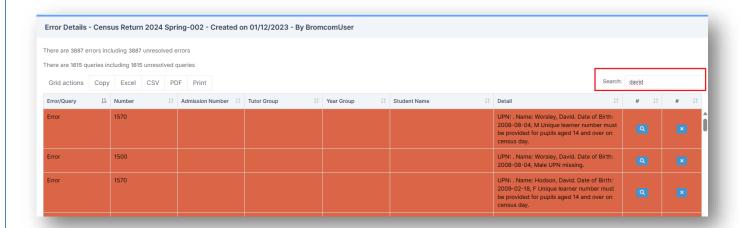

Click on the top left Grid Actions to either Copy, Export in either Excel, CSV or PDF or Print the Data Grid

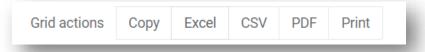

## **Dealing with Errors and Queries**

Regarding dealing with the Errors/Queries shown, you can use the Errors and Queries Data Grid to:

- Link directly to the required MIS Page to correct the **Error/Query** (this is not available on all **Errors/Queries** however)
- Mark Errors/Queries as Resolved or Unresolved (initially all will be Unresolved)

## Using the Error/Query Link to MIS Page

Within the **Errors** and **Queries Data Grid**, it is possible to link directly to the MIS Page where the **Error/Query** can be resolved; this is possible for all those **Errors/Queries** where you see a **Magnifying Glass** icon .

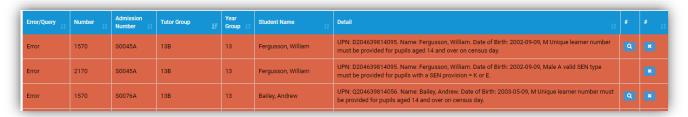

Click on the **Magnifying Glass** icon to link to the required MIS Page to deal with the **Error** or **Query**, this page will open in a new window. From any new window which you have opened via the link, correct the **Error/Query**,

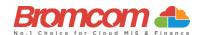

then **Save** and close that window. From the **Error** and **Query Data Grid**, you should now mark that you have **Resolved** that particular **Error/Query**.

IMPORTANT: In order for the Resolved Error/Query to be removed from the list you would need to generate a new Census and remember to use save & validate for the errors/queries to update/clear.

## **Marking an Error or Query as Resolved**

There is no **Refresh** option for the **Census** you are running, it is advisable that you mark each **Error** and **Query** you deal with as **Resolved**; this will make it easier to track those **Errors** and **Queries** you still need to deal with.

| Error/Query | Number 11 | Admission<br>Number | Tutor Group | Year<br>Group 11 | Student Name       | Detail                                                                                                    | # | # II |
|-------------|-----------|---------------------|-------------|------------------|--------------------|----------------------------------------------------------------------------------------------------|---|------|
| Error       | 1570      | S0045A              | 13B         | 13               | Fergusson, William | UPN: D204639814095. Name: Fergusson, William. Date of Birth: 2002-09-09, M Unique learner number must be provided for pupils aged 14 and over on census day. |   | ×    |
| Error       | 2170      | S0045A              | 13B         | 13               | Fergusson, William | UPN: D204639814095. Name: Fergusson, William. Date of Birth: 2002-09-09, Male A valid SEN type must be provided for pupils with a SEN provision = K or E.    |   | ×    |
| Error       | 1570      | S0076A              | 13B         | 13               | Bailey, Andrew     | UPN: Q204639814056. Name: Bailey, Andrew. Date of Birth: 2003-05-09, M Unique learner number must be provided for pupils aged 14 and over on census day.     |   | ×    |

To change the **Status** of an **Error/Query**, click on the **Unresolved** icon the **Error/Query** will change to the **Resolved** icon and the row will highlight green.

| Tutor Group | Year<br>Group 17 | Student Name       | Detail                                                                                                    | # | # 11 |
|-------------|------------------|--------------------|----------------------------------------------------------------------------------------------------|---|------|
| 13B         | 13               | Fergusson, William | UPN: D204639814095. Name: Fergusson, William. Date of Birth: 2002-09-09, M Unique learner number must be provided for pupils aged 14 and over on census day. | Q | ×    |
| 13B         | 13               | Fergusson, William | UPN: D204639814095. Name: Fergusson, William. Date of Birth: 2002-09-09, Male A valid SEN type must be provided for pupils with a SEN provision = K or E.    |   | ~    |
| 13B         | 13               | Bailey, Andrew     | UPN: Q204639814056. Name: Bailey, Andrew. Date of Birth: 2003-05-09, M Unique learner number must be provided for pupils aged 14 and over on census day.     | Q | ×    |

If required, you can change a **Resolved Error/Query** to **Unresolved**; to do this click on the **Resolved** icon which will now toggle back to **Unresolved**, removing the green row highlight as well.

IMPORTANT: In order for the Resolved Error/Query to be removed from the list you would need to generate a new Census and remember to use save & validate for the errors/queries to update/clear.

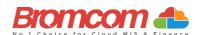

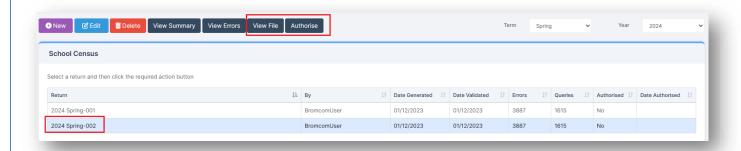

## **Authorise and View File**

Once you have dealt with all the **Errors** and are happy with any of the outstanding **Queries**, please re-run the **Census** and click the **Authorise** button. The file is now ready to be submitted. Click the **View File** button to

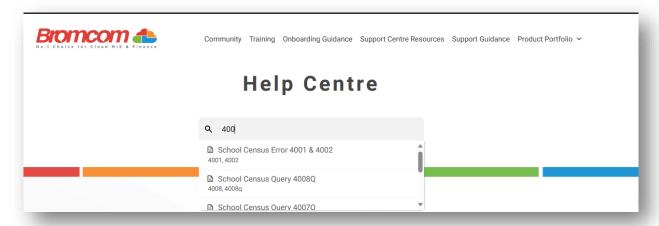

download a file to your default downloads location on your PC

## **Understanding Errors & Queries**

The table below shows you all the possible **Errors** and **Queries** which each **School Census** can indicate to you; please use for guidance in correcting and resolving as required.

You can also search for individual **Errors/Queries** in our Help Centre for more detailed resolutions. In addition, click here for **DFE School Census Technical Information** including validation rules.

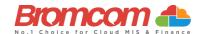

| Category | Sequence | <b>Detail</b> (provided by DfE)                                                                                            | Comments/Resolutions                                                                                                    |
|----------|----------|----------------------------------------------------------------------------------------------------|----------------------------------------------------------------------------------------------------|
| Error    | 100      | Reference date must be present and valid for term.                                                                         | The <b>Reference Date</b> for your chosen Census is automatically entered, therefore this error will potentially only show if you have changed this date. The correct value for the 2024 Summer Census is 16-05-2024 |
| Error    | 110      | School name missing.                                                                                                    | Enter your <b>School Name</b> into the system via the <b>School Details Panel</b> of the following screen:  Path: Config > Administration > Core Details                                                             |
| Error    | 120      | Phase is missing or invalid.                                                                                               | Select/Check your <b>School Phase</b> setting via the following screen: <b>Path:</b> Config > Administration > Characteristics                                                                                       |
| Error    | 130      | DfE Number and Phase are not consistent.                                                                                   | The Establishment No. can be checked via the following screen:  Path: Config > Administration > Core Details                                                                                                    |
| Error    | 140      | School Type is missing.                                                                                                    | Select the appropriate <b>School Type</b> from the List-Box available via the following screen: <b>Path:</b> Config > Administration > Characteristics                                                               |
| Error    | 150      | School Type and Phase not consistent.                                                                                      | Check for consistency between your current settings for <b>School Type</b> and <b>School Phase</b> via the following screen:  Path: Config > Administration > Characteristics                                        |
| Error    | 160      | The URN is missing or does not match URN recorded on GIAS (Get information                                                 | Unique Reference Number must be present on the School Core Details page.                                                                                                    |
| Error    | 165      | about Schools).  No school details have been recorded.                                                                     | Path: Config > Administration > Core Details  Check for valid entries for your current settings via the following screen:  Path: Config > Administration > Characteristics                                           |
| Error    | 210      | School's highest National Curriculum<br>Year Group is missing or invalid.                                                  | Select/Check the <b>NC Year Range To</b> setting via the following screen: <b>Path:</b> Config > Administration > Characteristics                                                                                    |
| Error    | 220      | School's lowest National Curriculum<br>Year Group is missing or invalid.                                                   | Select/Check the <b>NC Year Range From</b> setting via the following screen: <b>Path:</b> Config > Administration > Characteristics                                                                                  |
| Error    | 221      | Intake Type is missing or invalid. Intake<br>Type must be `COMP'                                                           | Select/Check the Intake Type setting via the following screen: Path: Config > Administration > Characteristics                                                                                                    |
| Error    | 222      | Governance is missing or invalid.<br>Governance must be `CO' or 'CA'                                                       | Select/Check the <b>Governance</b> setting via the following screen: <b>Path:</b> Config > Administration > Characteristics                                                                                          |
| Error    | 223      | Intake of 'SPEC' (special) or HOSP<br>(hospital special) can only be returned                                              | Select/Check the Intake Type setting via the following screen: Path: Config > Administration > Characteristics                                                                                                    |
| Error    | 224      | for schools with a Phase of SP (special) Intake type is missing or invalid. Intake type must be `SPEC' or 'HOSP'           | Select/Check the Intake Type setting via the following screen: Path: Config > Administration > Characteristics                                                                                                    |
| Error    | 230      | School's lowest national curriculum year group cannot be greater than school's highest national curriculum year group      | Via the following screen, check both the NC Year Range from and NC Year Range To settings making sure that NC Year Range From is lower than NC Year Range To:                                                        |
| Error    | 240      | Intake Type is missing or invalid.                                                                                         | Path: Config > Administration > Characteristics  Select/Check your Intake Type setting via the following screen: Path: Config > Administration > Characteristics                                                     |
| Error    | 260      | Governance is missing or invalid.                                                                                          | Select/Check your <b>Governance</b> setting via the following screen: <b>Path:</b> Config > Administration > Characteristics                                                                                         |
| Error    | 261      | If School Type is recorded as an Academy (49) then the school Governance must also be recorded as an Academy with code CA. | Via the following screen, select 'Academy' from the <b>Governance</b> List-Box: <b>Path:</b> Config > Administration > Characteristics                                                                               |
| Error    | 262      | If school governance is recorded as an academy (CA) then school type must also be recorded as an academy with code 49      | Via the following screen, select 'Academy' from the <b>Type of School</b> List-Box: <b>Path:</b> Config > Administration > Characteristics                                                                           |
| Error    | 263      | If school type is recorded as a CTC (47) then governance must also be recorded as a CTC with code CT                       | Via the following screen, select 'City Technology College' from the Governance List-Box:  Path: Config > Administration > Characteristics                                                                            |
| Error    | 264      | If Governance is recorded as a CTC (CT) then School Type must also be recorded as a CTC with code 47.                      | Via the following screen, select 'City Technology College' from the <b>Type</b> of School List-Box: Path: Config > Administration > Characteristics                                                                  |

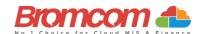

| Category | Sequence | <b>Detail</b> (provided by DfE)                                                                                         | Comments/Resolutions                                                                                                    |
|----------|----------|----------------------------------------------------------------------------------------------------|----------------------------------------------------------------------------------------------------|
| Query    | 270Q     | Please check: School email address is missing.                                                                          | Enter a School Email Address into the system via the following screen:  Path: Config > Administration > Core Details  The Email Address that you enter should be one which is accessed regularly and is accessible by the Headteacher; it would normally not be an Email Address which identifies a specific named person. |
|          |          |                                                                                                    | (Note: This Email Address will be used by the DfE for future correspondence.)                                                                                                    |
| Error    | 280      | School organisation (day, boarding or hospital) is missing or invalid                                                   | Spring Census - Special Schools Only Ensure that a valid School organisation was selected on the Census Data Entry page                                                                                                    |
| Query    | 290Q     | Please check day school with a majority of boarding pupils                                                              | Spring Census - Special Schools Only Ensure that the appropriate School Organisation value is selected on the Census Entry Page and that the students have the correct Student Boarder Status on the Student Details panel on the below page.  Path: Config > Administration > Core Details                                |
| Query    | 300Q     | Please check boarding school with a majority of day pupils                                                              | Spring Census - Special Schools Only Ensure that the appropriate School Organisation value is selected on the Census Entry Page and that the students have the correct Student Boarder Status on the Key Data panel on the below page. Path: Students > View Student Details                                               |
| Error    | 310      | Approved maximum for day pupils is missing                                                                              | Spring Census - Special Schools Only Ensure that the value for Max Day pupils was entered on the Census Data Entry page                                                                                                    |
| Error    | 320      | Approved maximum for boarding pupils is missing (or, for hospital special schools, is provided when it is not required) | Spring Census - Special Schools Only Ensure that the value for Max Boarders was entered on the Census Data Entry page or left empty if Hospital was selected for Accommodation.                                                                                                    |
| Query    | 330Q     | Please check: more day pupils on roll than the approved maximum                                                         | Spring Census - Special Schools Only Ensure that the Max Day Pupils value is set correctly on the Census Data Entry page and that all students have accurate joining/Leaving dates. Path: Students > View Student Details                                                                                                  |
| Query    | 340Q     | Please check more boarding pupils on roll than the approved maximum                                                     | Spring Census - Special Schools Only Ensure that the Max Boarders value is set correctly on the Census Data Entry page and that all students have accurate Student Boarder Status in the Key Data panel on the below page. Path: Students > View Student Details                                                           |
| Error    | 350      | Boys on roll not provided, or age not in range 2 to 27                                                                  | Spring Census - Special Schools Only Ensure that the value for Minimum and Maximum Male age are set correctly and that at least one student has been retrieved in the pupil reconciliation section of the Census Data Entry page                                                                                           |
| Error    | 360      | Girls on roll not provided, or age not in range 2 to 27                                                                 | Spring Census - Special Schools Only Ensure that the value for Minimum and Maximum Female age are set correctly and that at least one student has been retrieved in the pupil reconciliation section of the Census Data Entry page                                                                                         |
| Error    | 370      | Approved maximum age (boys) is shown but there is no minimum, or vice versa                                             | Spring Census - Special Schools Only If Maximum Male age has been entered on the Census Data Entry page, then an appropriate Minimum age must also be included.                                                                                                    |
| Error    | 380      | Approved maximum age (girls) is shown but there is no minimum, or vice versa                                            | Spring Census - Special Schools Only  If Maximum Female age has been entered on the Census Data Entry page, then an appropriate Minimum age must also be included.                                                                                                    |
| Error    | 390      | Approved maximum age (boys) must be equal to or greater than minimum                                                    | Spring Census - Special Schools Only  If Maximum Male age has been entered on the Census Data Entry page, then an appropriate Minimum age must also be included.                                                                                                    |
| Error    | 400      | Approved maximum age (girls) must be equal to or greater than minimum                                                   | Spring Census - Special Schools Only  If Maximum Female age has been entered on the Census Data Entry page, then an appropriate Minimum age must also be included.                                                                                                    |
| Error    | 410      | Information on SEN school types for which school is approved is missing or invalid                                      | Spring Census - Special Schools Only Ensure that the appropriate characteristics for the schools extended services are entered in the extended services section on the below page.  Path: Config > Administration > Characteristics                                                                                        |
| Error    | 420      | School Telephone Number is missing.                                                                                     | Enter a School <b>Telephone No.</b> into the system via the following screen: <b>Path:</b> Config > Administration > Core Details                                                                                                    |

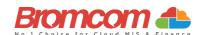

| Category | Sequence | <b>Detail</b> (provided by DfE)                                                                                     | Comments/Resolutions                                                                                                    |
|----------|----------|----------------------------------------------------------------------------------------------------|----------------------------------------------------------------------------------------------------|
| Error    | 540      | Child Mothers Indicator is missing or invalid                                                                       | Spring Census - Pupil Referral Units Only Ensure that the information on "Child Mothers provision" is correctly indicated on the below page: Path: Config > Administration > Characteristics                                                |
| Error    | 541      | Count of places for Teenage Mothers is missing                                                                      | Spring Census - Pupil Referral Units Only Ensure that the information on "Teenage mother Places" is correctly entered on the below page: Path: Config > Administration > Characteristics                                                    |
| Error    | 542      | Childcare Facilities Indicator is missing or invalid                                                                | Spring Census - Pupil Referral Units Only Ensure that the information on "Childcare Facilities provision" is correctly indicated on the below page: Path: Config > Administration > Characteristics                                         |
| Error    | 560      | Primary admissions appeals withdrawn plus heard do not equal those lodged                                           | Spring Return Only Via the Appeals Panel of the Census Data Entry Page, check that the values you entered Admission Appeals Withdrawn and Admission Appeals Heard, total no more than the value entered Admission Appeals Lodged.           |
| Error    | 561      | Secondary admission appeals<br>withdrawn plus heard do not equal<br>those lodged                                    | Spring Return Only Via the Admission Appeals Panel of the Census Data Entry Page, check that the values you entered Admission Appeals Withdrawn and Admission Appeals Heard, total no more than the value entered Admission Appeals Lodged. |
| Query    | 564Q     | Please check: Primary admission<br>appeals figures should be provided and<br>are expected to be greater than zero   | Spring Return Only Via the Admission Appeals Panel of the Census Data Entry Page, check that the values you entered Admissions section are present and accurate.                                                                            |
| Query    | 565Q     | Please check: Secondary admission<br>appeals figures should be provided and<br>are expected to be greater than zero | Spring Return Only Via the Admission Appeals Panel of the Census Data Entry Page, check that the values you entered Admissions section are present and accurate.                                                                            |
| Query    | 566Q     | Please check: Infant admissions appeals figures should be provided and are expected to be greater than zero         | Spring Return Only Via the Admission Appeals Panel of the Census Data Entry Page, check that the values you entered Admissions section are present and accurate.                                                                            |
| Error    | 570      | Primary admission appeals upheld plus appeals rejected should match the number of appeals heard                     | Spring Return Only Via the Admission Appeals Panel of the Census Data Entry Page, check that the values you entered Admission Appeals Upheld and Admission Appeals Rejected, total the same as the value entered Admission Appeals Heard.   |
| Error    | 571      | Secondary admission appeals upheld<br>plus appeals rejected should match the<br>number of appeals heard             | Spring Return Only Via the Admission Appeals Panel of the Census Data Entry Page, check that the values you entered Admission Appeals Upheld and Admission Appeals Rejected, total the same as the value entered Admission Appeals Heard.   |
| Error    | 580      | Overall appeals lodged is less than infant appeals lodged                                                           | Spring Return Only Via the Admission Appeals Panel of the Census Data Entry Page, check that the value you entered Admission Appeals Lodged is greater than or equal to the value you entered Infant Admission Appeals Lodged.              |
| Error    | 590      | Overall appeals withdrawn is less than infant appeals withdrawn.                                                    | Spring Return Only Via the Admission Appeals Panel of the Census Data Entry Page, check that the value you entered Admission Appeals Withdrawn is greater than or equal to the value you entered Infant Admission Appeals Withdrawn.        |
| Error    | 600      | Overall appeals heard less than infant appeals heard.                                                               | Spring Return Only Via the Admission Appeals Panel of the Census Data Entry Page, check that the value you entered Admission Appeals Heard is greater than or equal to the value you entered Infant Admission Appeals Heard.                |
| Error    | 610      | Overall appeals upheld less than infant appeals upheld.                                                             | Spring Return Only Via the Admission Appeals Panel of the Census Data Entry Page, check that the value you entered Admission Appeals Upheld is greater than or equal to the value you entered Infant Admission Appeals Upheld.              |
| Error    | 620      | Overall appeals rejected less than infant appeals rejected.                                                         | Spring Return Only Via the Admission Appeals Panel of the Census Data Entry Page, check that the value you entered Admission Appeals Rejected is greater than or equal to the value you entered Infant Admission Appeals Rejected.          |

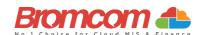

| Category | Sequence | <b>Detail</b> (provided by DfE)                                                            | Comments/Resolutions                                                                                                    |
|----------|----------|--------------------------------------------------------------------------------------------|----------------------------------------------------------------------------------------------------|
| Error    | 630      | Number of appeals withdrawn plus<br>heard do not equal those lodged for<br>Infant Classes. | Spring Return Only Via the Admission Appeals Panel of the Census Data Entry Page, check that the values you entered Infant Admission Appeals Withdrawn and Infant Admission Appeals Heard, total no more than the value entered Infant Admission Appeals Lodged.                                                                                                    |
| Error    | 640      | Appeals upheld plus appeals rejected should match the number of appeals heard.             | Spring Return Only Via the Admission Appeals Panel of the Census Data Entry Page, check that the values you entered Infant Admission Appeals Upheld and Infant Admission Appeals Rejected, total the same as the value entered Infant Admission Appeals Heard.                                                                                                    |
| Error    | 920      | Number of Part-Time pupils not at school is missing.                                       | Spring Return Only Via the Pupil Reconciliation Panel of the Census Data Entry Page, make sure that a value has been entered into Unscheduled part-time. The default entry for this field = '0', therefore unless you remove this value, this error will not show.                                                                                                    |
| Error    | 930      | More part-time pupils not in school than Total Part-time pupils registered.                | Spring Return Only Via the Pupil Reconciliation Panel of the Census Data Entry Page, make sure that the value you have entered Unscheduled part-time is no more than the number of Students which you have registered with  Attendance Mode = 'Part-Time' which is set via the Key Data Panel of the following screen:                                                                                                    |
| Error    | 940      | Number of Private Study pupils is missing.                                                 | Spring Return Only Via the Pupil Reconciliation Panel of the Census Data Entry Page, make sure that a value has been entered into Private study. The default entry for this field = '0', therefore unless you remove this value, this error will not show.                                                                                                    |
| Error    | 950      | Number of pupils at another school is missing.                                             | Spring Return Only Via the Pupil Reconciliation Panel of the Census Data Entry Page, make sure that a value has been entered into Attending other schools. The default entry for this field = '0', therefore unless you remove this value, this error will not show.                                                                                                    |
| Error    | 953      | Number of Pupils on Work Experience is missing.                                            | Spring Return Only Via the Pupil Reconciliation Panel of the Census Data Entry Page, make sure that a value has been entered into Work Experience. The default entry for this field = '0', therefore unless you remove this value, this error will not show.                                                                                                    |
| Error    | 957      | Number of Pupils at FE Colleges is missing.                                                | Spring Return Only Via the Pupil Reconciliation Panel of the Census Data Entry Page, make sure that a value has been entered into FE College study. The default entry for this field = '0', therefore unless you remove this value, this error will not show.                                                                                                    |
| Error    | 1000     | Pupil reconciliation does not match<br>number of Pupils on Roll                            | Spring Return Only This error should not be possible to be received as Pupil Reconciliation is performed during the Validation of the School Census. If within the Pupil Reconciliation Panel, the fields Total pupils and Number of pupils on roll do not match, you are prompted to make this correction before the Validation can be done.  Therefore, if you do encounter the error, please double check you have followed the census guidelines and confirm the figures in the pupil reconciliation panel. |
| Query    | 1010Q    | Please check: 10% or more of pupils not in class at selected time                          | Spring Return Only Primary and Middle Deemed Primary Schools: Via the Pupil Reconciliation Panel of the Census Data Entry Page, make sure that the value of Private study + Attending other schools is less than 10% of the value of (Number of pupils on roll – ½ (Unscheduled part-time)).                                                                                                    |
|          |          |                                                                                            | Spring Return Only Secondary Schools: Via the Pupil Reconciliation Panel of the Census Data Entry Page, make sure that the value of Private study + Attending other schools + Work Experience + FE College Study is less than 10% of the value of Number of pupils on roll.                                                                                                    |
| Error    | 1050     | Class name is missing.                                                                     | Spring Return Only This error should not be possible to be received as Bromcom MIS forces a Class Name before it is accepted into the system.                                                                                                    |
|          |          |                                                                                            | To review the Classes which the Census has referenced, please see the Class Information Panel of the Census Data Entry Page.                                                                                                    |

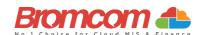

| Category | Sequence | <b>Detail</b> (provided by DfE)                                  | Comments/Resolutions                                                                                                    |
|----------|----------|------------------------------------------------------------------|----------------------------------------------------------------------------------------------------|
| Error    | 1060     | Two (or more) classes have the same name.                        | Spring Return Only This error should not be possible to be received as Bromcom MIS forces a unique Class Name before it is accepted into the system.                                                                                                    |
|          |          |                                                                  | To review the Classes which the Census has referenced, please see the Class Information Panel of the Census Data Entry Page.                                                                                                    |
| Error    | 1070Q    | Please check: Number of teachers in class is missing or invalid  | Spring Return Only Via the Class Information Panel of the Census Data Entry Page, make sure that a value has been entered into the Teachers Column for all Classes displayed. Each Class will automatically show '0' or more Teachers, therefore unless you remove this value, this error will not show.           |
| Error    | 1090     | Number of support staff in class is missing.                     | Spring Return Only Via the Class Information Panel of the Census Data Entry Page, make sure that a value has been entered into the Support Staff Column for all Classes displayed. Each Class will automatically show '0' or more Support Staff, therefore unless you remove this value, this error will not show. |
| Error    | 1100     | Class with no staff.                                             | Spring Return Only Via the Class Information Panel of the Census Data Entry Page, make sure that each Class has 1 or more Teachers or Support Staff assigned.                                                                                                    |
| Query    | 1110Q    | Please check: no support staff reported for any class.           | Spring Return Only Via the Class Information Panel of the Census Data Entry Page, review the values in the Support Staff Column as it is expected that the Total of all Support Staff for the displayed Classes should exceed '0'.                                                                                 |
| Error    | 1130     | Class Type is missing or invalid                                 | Spring Return Only Via the Class Information Panel of the Census Data Entry Page, make sure that each Class has Class Type 'O' or Class Type 'N' displayed.                                                                                                    |
| Error    | 1140     | Class year group is missing or invalid for this phase of school. | Spring Return Only Via the Class Information Panel of the Census Data Entry Page, review the values in the Year Group Column.                                                                                                    |
| Query    | 1150Q    | Please check: Class type and class year group different          | Spring Return Only Via the Class Information Panel of the Census Data Entry Page, make sure that each Class showing with Class Type = 'N,' has a Year Group = 'N1' or 'N2'.                                                                                                    |
| Query    | 1155Q    | Please check class type and class year group different.          | Spring Return Only Via the Class Information Panel of the Census Data Entry Page, make sure that each Class showing with Year Group = 'N1' or 'N2', has a Class Type = 'N'.                                                                                                    |
| Error    | 1160     | Class key stage not present or invalid                           | Spring Return Only Via the Class Information Panel of the Census Data Entry Page, you will see that the Key Stage value for each displayed Class is automatically assigned from the selected Year Group and is not alterable; therefore, this error should not occur.                                              |
| Error    | 1170     | Class activity is missing or invalid                             | Spring Return Only Via the Class Information Panel of the Census Data Entry Page, make sure that you have selected an Activity for each displayed Class.                                                                                                    |
| Query    | 1180Q    | Please check activity shown as Other for all classes.            | Spring Return Only Via the Class Information Panel of the Census Data Entry Page, make sure that you have selected the correct Activity for all displayed Classes, as it would be expected that at least 1 Class shows with something other than 'OT'.                                                             |
| Error    | 1190     | Class year group and key stage not consistent                    | Spring Return Only Via the Class Information Panel of the Census Data Entry Page, you will see that the Key Stage value for each displayed Class is automatically assigned from the selected Year Group and is not alterable; therefore, this error should not occur.                                              |
| Error    | 1200     | Number of home pupils in class is missing.                       | Spring Return Only Via the Class Information Panel of the Census Data Entry Page, make sure that each Class displayed has a value for On Roll Students assigned. This field would always have a value by default; therefore, unless you remove this value, this error will not show.                               |
| Error    | 1210     | Number of guest pupils in class is missing.                      | Spring Return Only Via the Class Information Panel of the Census Data Entry Page, make sure that each Class displayed has a value for Guest Students assigned. This field would always have a value by default; therefore, unless you remove this value, this error will not show.                                 |

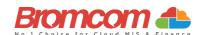

| Category | Sequence | <b>Detail</b> (provided by DfE)                                                                                                    | Comments/Resolutions                                                                                                    |
|----------|----------|----------------------------------------------------------------------------------------------------|----------------------------------------------------------------------------------------------------|
| Error    | 1220     | Class with no pupils.                                                                                                    | Spring Return Only Via the Class Information Panel of the Census Data Entry Page, make sure that each Class displayed has 1 or more On Roll Students or Guest Students assigned.                                                                                                    |
| Query    | 1230Q    | Please check: KS1 or Reception class with pupil/teacher ratio greater than 30                                                                                                    | Spring Return Only Via the Class Information Panel of the Census Data Entry Page, make sure that for those Classes displayed with Key Stage = '1', then the following is true for each:                                                                                                    |
|          |          |                                                                                                    | On Roll Students + Guest Students <= 30 x Teachers                                                                                                    |
| Error    | 1235     | For KS1 or Reception classes Class<br>Activity must reflect an "academic"<br>activity.                                                                                            | Spring Return Only Via the Class Information Panel of the Census Data Entry Page, add a subject                                                                                                    |
| Query    | 1240Q    | Please check the number of guest pupils in the class is equal to or greater than the number of home pupils                                                                        | Spring Return Only Via the Class Information Panel of the Census Data Entry Page, make sure that for those Classes displayed with Class Type = 'N,' then the following is true for each:                                                                                                    |
|          |          |                                                                                                    | On Roll Students <> Guest Students                                                                                                    |
| Error    | 1245     | Number of teachers on PPA can only be returned from schools with a phase of 'PS' or 'AT', and may only be present where either Key stage equals 1 or the year group equals 'R'    | Spring Return Only                                                                                                    |
| Error    | 1250     | Infant class size exceptions can only be returned from schools with a phase of 'PS' or 'AT', and may only be present where either Key stage equals 1 or the year group equals 'R' | Spring Return Only Via the Class Information Panel of the Census Data Entry Page, make sure that for those Classes displayed with Class Type = 'N,' then the following is true for each:  On Roll Students + Guest Students <= 13 x (Teachers + Support Staff)                                                                           |
| Query    | 1260Q    | Please check: Nursery class with pupils / adult ratio greater than expected                                                                                                    | Spring Return Only Via the Class Information Panel of the Census Data Entry Page, make sure that for those Classes displayed with Class Type = 'N,' then the following is true for each:                                                                                                    |
|          | 10700    |                                                                                                    | On Roll Students + Guest Students <= 13 x (Teachers + Support Staff)                                                                                                    |
| Query    | 1270Q    | Please check: No classes shown for an expected year group                                                                                                    | Spring Return Only Via the Class Information Panel of the Census Data Entry Page, make sure that each expected Year Group is represent across the displayed Classes.                                                                                                    |
| Query    | 1280Q    | Please check: Classes shown for an unexpected year group                                                                                                    | Spring Return Only Via the Class Information Panel of the Census Data Entry Page, make sure that each Class displayed has a Year Group between the expected NC Year Range which you have set via the following screen: Path: Config > Administration > Characteristics                                                                   |
| Query    | 1300Q    | Please check: Nursery classes shown but no nursery pupil records.                                                                                                    | Spring Return Only Via the Class Information Panel of the Census Data Entry Page, make sure that you have Class Type set correctly for all the displayed Classes; indication here is that some show as Class Type = 'N' (Nursery), yet there are no Nursery Pupil Records.                                                               |
| Error    | 1310     | Number of free school meals taken is missing.                                                                                                    | Spring Return Only Via the Miscellaneous Panel of the Census Data Entry Page, make sure that a value has been entered into Free Meals Taken. The default entry for this field = '0', therefore unless you remove this value, this error will not show.                                                                                   |
| Error    | 1320     | Free meals taken exceeds total eligible pupils                                                                                                    | Spring Return Only Via the Miscellaneous Panel of the Census Data Entry Page, make sure that the value entered is not higher than the total eligible pupils.                                                                                                    |
| Query    | 1330Q    | Please check: Free School Meals taken<br>equals zero. Your school has one or<br>more pupils who are eligible for Free<br>School Meals.                                            | Spring Return Only Via the Miscellaneous Panel of the Census Data Entry Page, make sure that you have entered the correct value into Free Meals Taken. Indication here is that the value shows as '0'; however, according to your records there are Pupils/Students who are eligible for Free School Meals on the Census Reference Date. |

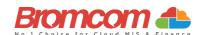

| Category | Sequence | <b>Detail</b> (provided by DfE)                                                                                                    | Comments/Resolutions                                                                                                    |
|----------|----------|----------------------------------------------------------------------------------------------------|----------------------------------------------------------------------------------------------------|
| Query    | 1490Q    | Please check: No pupils on roll have been recorded.                                                                                       | Spring Return Only It is possible that this is correct and should be confirmed. Each Student on roll should have an active Enrolment Record. If you visit the Students List page and no Students appear, this will indicate no Students on roll for the current day.                                                          |
| Query    | 1495Q    | Please check: No pupils no longer on roll have been recorded                                                                              | Check Leavers Path: Reports > Census > Leaver Students Report                                                                                                    |
| Error    | 1496     | No pupils no longer on roll have been recorded                                                                                            | Check Leavers Path: Reports > Census > Leaver Students Report                                                                                                    |
| Error    | 1500     | UPN missing.                                                                                                    | For those Pupils/Students identified, enter a <b>UPN</b> (Permanent or Temporary) via the <b>Enrolment &gt;Key Data Panel</b> on the following screen: <b>Path:</b> Students > View Student Details                                                                                                    |
| Error    | 1510     | UPN invalid (wrong check letter at character 1) OR Former UPN invalid (wrong check letter at character 1)                                 | For those Pupils/Students identified, check their UPN is entered correctly within the Enrolment >Key Data Panel on the following screen: Path: Students > View Student Details                                                                                                    |
| Error    | 1520     | More than one pupil record with the same UPN.                                                                                             | For those Pupils/Students identified, check their UPN is entered correctly within the Enrolment > Key Data Panel on the following screen:  Path: Students > View Student Details The indication is that 1 or more Pupils/Students have the same UPN.                                                                          |
| Error    | 1530     | UPN invalid (characters 2-4 not a<br>recognised LA code)<br>OR<br>Former UPN invalid (characters 2-4 not<br>a recognised LA code)         | For those Pupils/Students identified, check their UPN is entered correctly within the Enrolment > Key Data Panel on the following screen:  Path: Students > View Student Details  The indication is that characters 2-4 of the UPN are not a recognised LA Code.                                                              |
| Error    | 1540     | UPN invalid (characters 5-12 not all numeric) OR Former UPN invalid (characters 5-12 not all numeric)                                     | For those Pupils/Students identified, check their UPN is entered correctly within the Enrolment > Key Data Panel on the following screen:  Path: Students > View Student Details  The indication is that characters 5-12 of the UPN are not all numeric characters which they should be.                                      |
| Error    | 1550     | UPN invalid (character 13 not a recognised value or is missing) OR Former UPN invalid (character 13 not a recognised value or is missing) | For those Pupils/Students identified, check their UPN is entered correctly within the Enrolment > Key Data Panel on the following screen:  Path: Students > View Student Details  The indication is that character 13 of the UPN is not a recognised value; the recognised characters are:  V 0-9  A-Z (excluding I, O and S) |
| Error    | 1570     | Unique learner number must be provided for pupils aged 14 and over on census day                                                          | For those Pupils/Students identified, check their <b>ULN</b> is entered correctly within the <b>Enrolment &gt; Key Data Panel</b> on the following screen:  Path: Students > View Student Details                                                                                                    |
| Error    | 1573     | Unique learner number must be provided for pupils aged 14 and over at date of leaving                                                     | For those Pupils/Students identified, check their ULN is entered correctly within the Enrolment > Key Data Panel on the following screen:  Path: Students > View Student Details                                                                                                    |
| Error    | 1575     | ULN format incorrect. Either number is<br>less than 10 digits, or the check digit is<br>incorrect - please check                          | For those Pupils/Students identified, check their <b>ULN</b> is entered correctly within the <b>Enrolment &gt; Key Data Panel</b> on the following screen: <b>Path:</b> Students > View Student Details                                                                                                    |
| Error    | 1578     | More than one pupil record with the same ULN.                                                                                             | For those Pupils/Students identified, check their <b>ULN</b> is entered correctly within the <b>Enrolment</b> > <b>Key Data Panel</b> on the following screen: <b>Path:</b> Students > View Student Details  The indication is that 1 or more Pupils/Students have the same <b>ULN</b> .                                      |
| Error    | 1580     | Pupil with surname missing                                                                                                    | For those Pupils/Students identified, please provide a Pupil/Student  Legal Last Name via the following screen:  Path: Students > View Student Details > Edit Student Details                                                                                                    |
| Error    | 1590     | Pupil with forename missing                                                                                                    | For those Pupils/Students identified, please provide a Pupil/Student  Legal Forename via the following screen:  Path: Students > View Student Details > Edit Student Details                                                                                                    |
| Error    | 1600     | Pupil's date of birth is missing                                                                                                    | For those Pupils/Students identified, please provide a Pupil/Student  Date of Birth via the following screen:  Path: Students > View Student Details > Edit Student Details                                                                                                    |

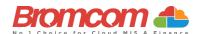

| Category | Sequence | <b>Detail</b> (provided by DfE)                                                                                                    | Comments/Resolutions                                                                                                    |
|----------|----------|----------------------------------------------------------------------------------------------------|----------------------------------------------------------------------------------------------------|
| Query    | 1601Q    | Please Check: Pupil's age is out of range for School Type.                                                                                                    | For those Pupils/Students identified, this is an indication that their age is not within the acceptable range for the School Type.  For all Phases where age cannot be <2 the age should be calculated as follows:  Autumn - aged 2 as of 31 August  Spring - aged 2 as of 31 December  Summer - aged 2 as of 31 March  For all other Phases, for all terms, age as of 31 August should be used.  Check their Date of Birth via on the following screen: |
| Error    | 1610     | Pupil's gender is missing or invalid                                                                                                    | Path: Students > View Student Details>Edit Student Details  For those Pupils/Students identified, please provide a Pupil/Student                                                                                                    |
|          |          |                                                                                                    | Gender via on the following screen: Path: Students > View Student Details > Edit Student Details                                                                                                    |
| Query    | 1620Q    | Please check duplicate pupil records<br>with the same Surname, Forename,<br>Gender, and Date of birth                                                          | Check for the presence of duplicate Pupils/Students via the following screen:  Path: Students > View Student Details                                                                                                    |
| Error    | 1630     | Pupil's ethnicity is missing or invalid                                                                                                    | Spring Return Only For those Pupils/Students identified, please provide their Ethnicity via the Ethnicity & Religion Panel on the following screen: Path: Students > View Student Details                                                                                                    |
| Error    | 1633     | Please check: Pupil has an exemption for English GCSE funding due to learning difficulties but does not have an education, health, and care (EHC) plan.        | Autumn Return Only  Double check the student Prior exam results section to ensure that the student's information has been entered correctly:  Path: Census > Routines > Student Prior Attainment                                                                                                    |
| Error    | 1634     | Please check: Pupil has an exemption<br>for Maths GCSE funding due to learning<br>difficulties but does not have an<br>education, health, and care (EHC) plan. | Autumn Return Only  Double check the student Prior exam results section to ensure that the students' information has been entered correctly:  Path: Census > Routines > Student Prior Attainment                                                                                                    |
| Error    | 1635     | Where the learner has not achieved grade 'A*'-'C' / '9'-'4' in Maths GCSE the stage that the learner achieved this must not be equal to '1' or '2'             | Autumn Return Only Double check the student Prior exam results section to ensure that the students' information has been entered correctly: Path: Census > Routines > Student Prior Attainment                                                                                                    |
| Error    | 1636     | Where learner has achieved grade 'A*'- 'C' / '9'-'4' in maths the Prior attainment stage must be equal to '1' or '2'                                           | Autumn Return Only Double check the student Prior exam results section to ensure that the students' information has been entered correctly: Path: Census > Routines > Student Prior Attainment                                                                                                    |
| Error    | 1637     | Where the learner has not achieved grade 'A*'-'C' / '9'-'4' in English GCSE the stage that the learner achieved this must not be equal to '1' or '2'           | Autumn Return Only Double check the student Prior exam results section to ensure that the students' information has been entered correctly: Path: Census > Routines > Student Prior Attainment                                                                                                    |
| Query    | 1700Q    | Please check: Percentage of pupils on roll for whom ethnicity has not been obtained is high (greater than 10%)                                                 | Ensure the Ethnicity is entered via the Profile tab of the affected Student's Record.  Path: Students > View Student Details>Ethnicity & Religion                                                                                                    |
| Query    | 1741Q    | Based on Ministry of Defence criteria, Service Children (parents designated as personnel category 1 or 2) are not eligible for free school meals               | Check the Student details indicated and ensure that all their Free School meal details are correct.  Path: Students > View Student Details>Meal & Transport                                                                                                    |
| Error    | 1745     | Within each <fsmperiod> node, <fsmstartdate> should not be the same date as <fsmenddate></fsmenddate></fsmstartdate></fsmperiod>                               | Check the Student details indicated and ensure that all their Free School meal details are correct.  Path: Students > View Student Details > Meal & Transport                                                                                                    |
| Query    | 1750Q    | Please check: Percentage of pupils with<br>periods of free school meal eligibility is<br>high (greater than 45%)                                               | Please check pupils eligible for Free School Meals.  Path: Students > View Student Details>Meal & Transport                                                                                                    |

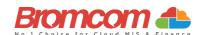

| Category | Sequence | <b>Detail</b> (provided by DfE)                                                                                                    | Comments/Resolutions                                                                                                    |
|----------|----------|----------------------------------------------------------------------------------------------------|----------------------------------------------------------------------------------------------------|
| Query    | 1751Q    | Please check: Percentage of pupils in<br>Reception with periods of free school<br>meal eligibility is high (greater than<br>50%)                                                  | Please check pupils eligible for Free School Meals.  Path: Students > View Student Details > Meal & Transport                                                                                                    |
| Query    | 1752Q    | Please check: Percentage of pupils in NC<br>Year 1 with periods of free school meal<br>eligibility is high (greater than 50%)                                                     | Please check pupils eligible for Free School Meals.  Path: Students > View Student Details>Meal & Transport                                                                                                    |
| Query    | 1753Q    | Please check: Percentage of pupils in NC<br>Year 7 with periods of free school meal<br>eligibility is high (greater than 50%)                                                     | Please check pupils eligible for Free School Meals.  Path: Students > View Student Details>Meal & Transport                                                                                                    |
| Query    | 1760Q    | Please check: No pupils in the school eligible for free school meals during the period since the last census.                                                                     | Please check pupils eligible for Free School Meals.  Path: Students > View Student Details>Meal & Transport                                                                                                    |
| Error    | 1761     | A start date must be provided for each period of free school meal eligibility.                                                                                                    | Check your Free School Meals Data. Each student with Free School meals should have a start date for each instance of eligibility.  Path: Students > View Student Details > Meal & Transport                                                                                                    |
| Error    | 1762     | Periods of free school meal eligibility that started after the census day should not be included in the return.                                                                   | Ensure that the correct census date was selected and check your Free School Meals data.                                                                                                    |
| Error    | 1763     | Periods of free school meal eligibility that ended before or on the previous census day or after the current census day should not be included in the return.                     | Ensure that the correct census date was selected and check your Free School Meals data. Each student with a Free School Meals should have a Start date for each instance of eligibility and an End Date for all expired periods of eligibility. For each FSM Period the FSM End Date should be between the following dates (inclusive):  Autumn Census: 19/05/2023 and 05/10/2023 Spring Census: 06/10/2023 and 18/01/2024 |
| Error    | 1764     | The country code associated with the period of free school meal eligibility is                                                                                                    | Summer Census: 19/01/2024 and 16/05/2024  Check your school address has the correct country listed.                                                                                                    |
| Error    | 1765     | not a valid value  Any period of FSM eligibility outside of England, that is, Country of UK equals 'NIR', 'SCT' or 'WLS', must have an FSM eligibility end date before census day | Path: Config>Administration>Core Details  Ensure that the correct census date was selected and check your Free School Meals data. Each student with a Free School Meals should have a Start date for each instance of eligibility and an End Date for all expired periods of eligibility.                                                                                                    |
| Error    | 1766     | The FSM end date is Prior to the FSM start date                                                                                                    | Check the indicated student Free School Meals data. Each student with a Free School Meals should have a Start date for each instance of eligibility and an End Date for all expired periods of eligibility.                                                                                                    |
| Query    | 1767Q    | Due to FSM protection, FSM periods are not expected to have an end date. Please provide a reason.                                                                                 | For those Pupils/Students identified, check free meal eligibility end date via the Meal & Transport Panel on the following screen:  Path: Students > View Student Details                                                                                                    |
| Error    | 1768     | Pupil cannot have multiple open FSM periods                                                                                                    | Check the indicated student Free School Meals data. Each student with a Free School Meals record should have only one "open" Free School Meals record.                                                                                                    |
| Error    | 1770     | Youth support services agreement is missing or invalid.                                                                                                    | Check Youth Support Services Agreement status.  Path: Students > View Student Details>Edit Student Details>Additional Details                                                                                                    |
| Error    | 1840     | Language is missing or invalid value                                                                                                    | For those Pupils/Students identified, enter a Language via the Ethnicity & Religion Panel on the following screen: Path: Students > View Student Details                                                                                                    |
| Error    | 1843     | Early years pupil premium basis for funding is missing or invalid                                                                                                    | Spring Return Only Check the detail on the Funding & Allowances panel to ensure that the basis for funding is present via the following screen: Path: Students > View Student Details                                                                                                    |
| Error    | 1844     | Early years pupil premium basis for<br>funding is only required where early<br>years pupil premium eligibility is 'Y'                                                             | Spring Return Only Check the detail on the Funding & Allowances panel to ensure that the basis for funding is not present via the following screen: Path: Students > View Student Details                                                                                                    |
| Error    | 1845     | <eyppr> must only equal 'Y' where<br/><fundedhours> are greater than zero</fundedhours></eyppr>                                                                                   | Spring Return Only Check the detail on the Funding & Allowances panel to ensure that the basis for funding is not present via the following screen:  Path: Students > View Student Details                                                                                                    |

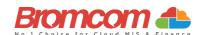

| Category | Sequence | <b>Detail</b> (provided by DfE)                                                                                                    | Comments/Resolutions                                                                                                    |
|----------|----------|----------------------------------------------------------------------------------------------------|----------------------------------------------------------------------------------------------------|
| Error    | 1846     | Early years pupil premium must be recorded for all 3-year-olds                                                                                                    | Spring Return Only Check the detail on the Funding & Allowances panel to ensure that the Early years Pupil Premium information is present via the following screen: Path: Students > View Student Details                                                                               |
| Error    | 1848     | Early years pupil premium must be recorded for 4-year-olds in 'E1', 'E2', 'N1' or 'N2'                                                                                                  | Spring Return Only Check the detail on the Funding & Allowances panel to ensure that the Early years Pupil Premium information is present via the following screen: Path: Students > View Student Details                                                                               |
| Query    | 1849Q    | Please check: A pupil aged 3 or 4 recorded with post looked after arrangements would be expected to be in receipt of early years pupil premium with a basis for funding of 'RO' or 'RB' | Students aged 3 or 4 with Post Looked After arrangements would be expected to be in receipt of early years pupil premium with a basis of 'RO' or 'RB'. Please check this information is correct via the following path:  Path: Students > View Student Details                          |
| Query    | 1850Q    | Please check: Percentage of pupils<br>where language has not been obtained<br>is high (greater than 10%)                                                                                | For those Pupils/Students identified, enter a Language via Students>Actions>Quick Edit>First Language or via the Ethnic & Religious Panel on the following screen: Path: Students > View Student Details                                                                                |
| Error    | 1851     | Child's funded hours must not be provided for pupil aged 5 and over or aged under 2                                                                                                    | As only Pupils/Student aged under 5 are shown for this information to be provided via the <b>Pupil Reconciliation Panel</b> on the <b>Census Data Entry Page</b> , this error is not possible.                                                                                          |
| Error    | 1852     | Child's funded hours not provided or out of the range 0 to 15 to two decimal places                                                                                                    | Via the <b>Pupil Reconciliation Panel</b> of the <b>Census Data Entry Page</b> , check that you have entered <b>Funded Hours</b> for those Pupil/Students displayed. The acceptable range is 0 – 15 to the nearest 0.5.                                                                 |
| Query    | 1853Q    | Please check: A pupil aged 3 or 4 eligible for FSM would be expected to be in receipt of early years pupil premium with a basis for funding of 'RE' or 'RB'.                            | Students aged 3 or 4 eligible for FSM would be expected to be in receipt of early years pupil premium with a basis of 'RE' or 'RB'. Please check this information is correct via the following path:  Path: Students > View Student Details>Funding & Allowances                        |
| Error    | 1854     | Childs hours at setting must not be provided for pupil aged 5 and over or pupils aged under 2                                                                                           | As only Pupils/Student aged under 5 are shown for this information to be provided via the <b>Pupil Reconciliation Panel</b> on the <b>Census Data Entry Page</b> , this error is not possible.                                                                                          |
| Error    | 1855     | Hours at setting is missing or invalid for 2 and, 3-year-olds                                                                                                    | Via the Pupil Reconciliation Panel of the Census Data Entry Page, check that you have entered Hours at Setting for those Pupil/Students displayed. The acceptable range is 0 – 70.                                                                                                    |
| Error    | 1856     | Service child in education indicator missing or invalid                                                                                                    | For those Pupils/Students identified, select from the Service in Education List-Box via the Additional Details tab on the following screen:                                                                                                    |
| Error    | 1859     | Funded hours plus Extended hours cannot be more than the hours at setting                                                                                                    | Path: Students > View Student Details>Edit Student Details  Via the Pupil Reconciliation Panel of the Census Data Entry Page, check that Funded Hours plus Extended Hours is not greater than Hours at Setting for any of the Pupil/Students displayed.                                 |
| Error    | 1860     | Enrolment Status is missing or invalid.                                                                                                    | As Enrolment Status is a mandatory field when adding a Pupil/Student, this error should not be possible. It can be checked via the Enrolment Panel on the following screen:  Path: Students > View Student Details                                                                      |
| Error    | 1861     | Early years pupil premium only required for pupils aged 3 and 4                                                                                                    | Spring Return Only Check the information relating to Early Years pupil premium via the Funding & Allowances panel of the student record. Path: Students > View Student Details                                                                                                    |
| Error    | 1862     | Early years pupil premium not required for pupils aged 4 in reception or above                                                                                                    | Spring Return Only Check the information relating to Early Years pupil premium via the Funding & Allowances panel of the student record. Path: Students > View Student Details                                                                                                    |
| Error    | 1864     | Learner support code should not be provided for subsidiary pupils                                                                                                    | Where a student's enrolment state is Subsidiary (Dual Registration) no Support Code information should be recorded.  The Education Funding data item can be checked via the Funding & Allowances Panel on the following screen:  Path: Students > View Student Details                  |
| Error    | 1865     | Learner Support Code is invalid                                                                                                    | Where Support Code is present it must be a valid value of Vulnerable Group Bursary Awarded (55) or Discretionary Bursary Awarded (56) The Education Funding data item can be checked via the Funding & Allowances Panel on the following screen:  Path: Students > View Student Details |

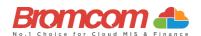

| Category | Sequence | <b>Detail</b> (provided by DfE)                                                                                                    | Comments/Resolutions                                                                                                    |
|----------|----------|----------------------------------------------------------------------------------------------------|----------------------------------------------------------------------------------------------------|
| Error    | 1866     | The same Learner Support code should not appear more than once for the same pupil                                                                                                    | As multiple Education Funding items are not possible then this error should not occur. Where Support Code is present it must be a valid value of Vulnerable Group Bursary Awarded (55) or Discretionary Bursary Awarded (56)  The Education Funding data item can be checked via the Funding & Allowances Panel on the following screen:  Path: Students > View Student Details |
| Error    | 1867     | Learner is aged under 16 years as of 31<br>August 2023 and is not eligible for<br>bursary funding                                                                                                    | Bursary funding should not be assigned to students outside the age range.  Check the detail for the student in the Basic Details panel on the following screen.  Path: Students > View Student Details > Edit Student Details                                                                                                    |
| Error    | 1868     | Learner is aged 20 years or over as of 31<br>August 2023 and not eligible for bursary<br>funding                                                                                                    | Bursary funding should not be assigned to students outside the age range.  Check the detail for the student in the Basic Details panel on the following screen.  Path: Students > View Student Details > Edit Student Details                                                                                                    |
| Error    | 1869     | Top up funding indicator is missing or invalid                                                                                                    | Check the detail for the student in the <b>Funding &amp; Allowances</b> panel on the following screen. <b>Path:</b> Students > View Student Details                                                                                                    |
| Query    | 1870Q    | Please check: Percentage of pupils with sole registrations at the school is low (fewer than 95%)                                                                                                    | Please check pupils' enrolment status via the <b>Enrolment</b> tab on their Record. <b>Path:</b> Students > View Student Details                                                                                                    |
| Error    | 1871     | Post looked after arrangements indicator is missing or invalid                                                                                                    | Check the Posted Looked After Arrangements data for Pupils/Students via the Additional Information tab on the following screen as it is expected to have an entry:  Path: Students > View Student Details > Edit Student Details                                                                                                    |
| Query    | 1872Q    | Please check: Percentage of pupils on roll on census day reported as having ceased to be looked after through adoption, a special guardianship order, residence order or child arrangement order is high (greater than 5%) | For those Pupils/Students identified, check the Looked After details are correct on the following screen:  Path: Students > View Student Details > Funding & Allowances > Additional Information.                                                                                                    |
| Query    | 1873     | Where count of pupils aged between 16 to 19 as at 31 August 2023 is greater than 10 there should be at least one <supportcode> node present</supportcode>                                                                  | For those Pupils/Students aged between 16 and 19 as at 31st August 2023, check the details for the 16-19 Bursary funding are correct on the following screen:  Path: Students > View Student Details > Funding & Allowances > Learner Monitoring                                                                                                    |
| Error    | 1874     | <plaa> must not be equal to 'R' where<br/><dob> is on or after 2014-04-22</dob></plaa>                                                                                                    | Residence orders were replaced with Child Arrangement Orders in 2014. For those Pupils/Students identified, check the Post Looked After Arrangement details are correct on the following screen:  Path: Students > View Student Details > Funding & Allowances > Additional Information.                                                                                        |
| Error    | 1875     | School lunch taken is missing or invalid.                                                                                                    | For all Primary school age pupils, you should provide an indication if they took school lunch on census day or not.  This is delivered on the <b>Pupil School Lunch</b> panel on the <b>Census Details</b> Page for schools of the appropriate phase.  Please ensure that this panel is fully and accurately populated.                                                         |
| Error    | 1876     | School lunch taken only required from pupils in reception, year 1 or year 2 or from pupils aged 4 to 6 in year X                                                                                                    | Please check the <b>Pupil School Lunch</b> panel on the <b>Census Details</b> page. Only students of the appropriate age should be listed on the panel. If you note that pupils not of the appropriate age are included, then please contact the support desk.                                                                                                    |
| Query    | 1877Q    | Please check: Take up of school lunches for pupils in reception, year 1 and year 2 (plus pupils aged 4 to 6 in year X) greater than 95%. Please confirm more than 95% of infant pupils took a school lunch on census day   | Go to Pupil School Lunch panel on the Census Details page and check the number taken is correct.  Path: Modules > Census > School                                                                                                    |
| Query    | 1878Q    | Please check: No infant pupils are recorded as having a school lunch on census day?                                                                                                    | Go to <b>Pupil School Lunch</b> panel on the <b>Census Details</b> page and check the number taken is correct. <b>Path:</b> <i>Modules &gt; Census &gt; School</i>                                                                                                    |
| Error    | 1880     | Pupil's entry date to school missing or after census date                                                                                                    | Check the Enrolment panel on the Student Record and ensure Admission Date is correct. Path: Students > View Student Details > Enrolment > School History                                                                                                    |

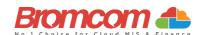

| Category | Sequence | <b>Detail</b> (provided by DfE)                                                                                                    | Comments/Resolutions                                                                                                    |
|----------|----------|----------------------------------------------------------------------------------------------------|----------------------------------------------------------------------------------------------------|
| Query    | 1881Q    | .Autumn only: For PupilsOnRoll with <entrydate> after 2023-05-28 then <sessionspossible> should not be greater than zero  Spring only: For PupilsOnRoll with <entrydate> after 2023-12-31 then <sessionspossible> should not be greater than zero  Summer only: For PupilsOnRoll with <entrydate> after 2024-03-31 (Easter Sunday) then <sessionspossible> should not be greater than zero</sessionspossible></entrydate></sessionspossible></entrydate></sessionspossible></entrydate> | For Autumn: Please check the entry date as the sessions possible indicate that the pupil attended the school during the first half of the summer term. If the pupil left and was subsequently readmitted, the query will be accepted by DfE on condition that a suitable explanatory notepad entry is provided.  For Spring and Summer: Please check the entry date as the sessions possible indicate that the pupil attended the school during the term prior to this date. If the pupil left and was subsequently readmitted, the query will be accepted by DfE on condition that a suitable explanatory notepad entry is provided.  Path: Students > Student Details > Enrolment > School History |
| Query    | 1883Q    | Please check entry date as the sessions possible indicate that the pupil attended the school during the second half of the summer term. If the pupil left and was subsequently readmitted, the query will be accepted by DfE on condition that a suitable explanatory notepad entry is provided.                                                                                                    | Autumn Return Only  For those Pupils/Students identified, check their Entry Date is after 31/07/23 via the Student Enrolment history table in the Key Data Panel on the following screen:  Path: Students > Student Details                                                                                                    |
| Query    | 1885Q    | Please check: Percentage of pupils with a new entry date seems high (greater than 50%)                                                                                                    | Please check the number of newly admitted pupils.  Autumn Census:  More than 50% of pupils have entry date between 01/08/2023 and Reference date.  Spring Census:  More than 50% of pupils have entry date between 01/01/2024 and Reference date.  Summer Census:  More than 50% of pupils have entry date between 01/04/2024 and Reference date.                                                                                                    |
| Error    | 1886     | Pupil has at least one learning aim which was active in the previous academic year but there is no previous year planned learning hours recorded                                                                                                    | Autumn Return Only For those Pupils/Students identified, check their Qualification Learning hours and Non qualification Learning Hours on the following screen: Path: Census > Routines > Learning Hours Maintenance                                                                                                    |
| Error    | 1887     | Pupil does not have at least one learning aim recorded that was active in the previous academic year therefore, the previous year's planned learning hours and/or planned employability, enrichment and pastoral hours should not be present                                                                                                    | Autumn Return Only For those Pupils/Students identified, check their Qualification Learning hours and Non qualification Learning Hours on the following screen: Path: Census > Routines > Learning Hours Maintenance                                                                                                    |
| Query    | 1888Q    | Please check: The sum of previous year's planned learning hours and the previous year's planned employability, enrichment and pastoral hours should not be greater than 1,000 hours.                                                                                                    | Autumn Return Only For those Pupils/Students identified, check their Learning Aim is entered correctly within the Learning Aims on the following screen:  Path: Students > View Student Details                                                                                                    |
| Error    | 1889     | The sum of previous year's planned learning hours and previous year's planned employability, enrichment and pastoral hours must not be greater than 4,000 hours                                                                                                    | Autumn Return Only For those Pupils/Students identified, check their Qualification Learning hours and Non qualification Learning Hours on the following screen: Path: Census > Routines > Learning Hours Maintenance                                                                                                    |
| Query    | 1890Q    | Please check: Percentage of new admissions in autumn term in school seems high (greater than 40%)                                                                                                    | Percentage of new admissions in the autumn term in school seems high (greater than 40%). Check students with entry date between 01/08/2023 and 31/12/2023.  If this is correct, please submit a return level note to collect.                                                                                                    |

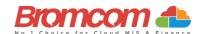

| Category | Sequence | <b>Detail</b> (provided by DfE)                                                                                                    | Comments/Resolutions                                                                                                    |
|----------|----------|----------------------------------------------------------------------------------------------------|----------------------------------------------------------------------------------------------------|
| Query    | 1891Q    | Please check: The pupil has previous year's planned employability, enrichment, and pastoral hours but no previous year's planned learning hours                                                                                                    | Autumn Return Only For those Pupils/Students identified, check their Learning Aim is entered correctly within the Learning Aims on the following screen:  Path: Student > Student Details                                                                                                    |
| Error    | 1892     | Pupil has at least one learning aim which has been active during the current year but there are no planned learning hours recorded for the current academic year                                                                                                    | Autumn Return Only For those Pupils/Students identified, check their Qualification Learning hours and Non qualification Learning Hours on the following screen: Path: Census > Routines > Learning Hours Maintenance                                                                                                    |
| Query    | 1892Q    | Please check: No pupils have previous year's planned employability, enrichment, and pastoral hours                                                                                                    | Autumn Return Only For those Pupils/Students identified, check their Learning Aim is entered correctly within the Learning Aims on the following screen: Path: Census > Routines > Learning Hours Maintenance                                                                                                    |
| Query    | 1893Q    | Please check: The sum of previous year's planned learning hours and the previous year's planned employability, enrichment and pastoral hours is lower than 40. Total previous year's planned hours should reflect the annual planned hours for the previous academic year                                                                                                    | Autumn Return Only For those Pupils/Students identified, check their Qualification Learning hours and Non qualification Learning Hours on the following screen: Path: Census > Routines > Learning Hours Maintenance                                                                                                    |
| Error    | 1894     | Student has at least one T Level learning aim which has been active during the current year but there are no T Level planned learning hours recorded                                                                                                    | Autumn Return Only For those Pupils/Students identified, check their Qualification Learning hours and Non qualification Learning Hours on the following screen: Path: Census > Routines > Learning Hours Maintenance                                                                                                    |
| Error    | 1895     | Student does not have at least one T level component recorded therefore T level planned Learning hours and/or T level planned employability, enrichment and pastoral hours should not be present                                                                                                    | Autumn Return Only For those Pupils/Students identified, check their Qualification Learning hours and Non qualification Learning Hours on the following screen:  Path: Census > Routines > Learning Hours Maintenance                                                                                                    |
| Error    | 1896     | If a student has both planned learning hours and T Level planned learning hours, they must have a programme aim with a programme type of T Level AND a programme aim with a programme type of Study programme or 'T Level transition programme'                                                                                                    | Autumn Return Only For those Pupils/Students identified, check their Qualification Learning hours and Non qualification Learning Hours on the following screen: Path: Census > Routines > Learning Hours Maintenance                                                                                                    |
| Error    | 1897     | For pupils off roll where <leavingdate> is on or before 2023-07-31  • <qualhrs> • <non_qualhrs> • <mathsgcsehighestpriorattainment> • <englishgcsehighestpriorattainment> • <mathsgcsefundingexemption> • <englishgcsefundingexemption> should not be present</englishgcsefundingexemption></mathsgcsefundingexemption></englishgcsehighestpriorattainment></mathsgcsehighestpriorattainment></non_qualhrs></qualhrs></leavingdate> | Autumn Return Only Only previous year's planned hours and attainment data is required for a pupil who left during the previous term Path: Census > Routines > Learning Hours Maintenance Path: Census > Routines > Student Prior Attainment                                                                                                    |
| Query    | 1900Q    | Please check: Percentage of new<br>admissions in spring term in school<br>seems high (greater than 30%)                                                                                                    | Check your Pupil/Student Entry Dates via the Student Enrolment history table in the Key Data Panel on the following screen:  Path: Students > View Student Details  The number of Pupils/Students who have an admission date between 01/01/2024 and 31/03/2024, divided by the total number of Pupils/Students, should not be > 30% of the Pupils/Students On-Roll.                                               |
| Query    | 1910Q    | Please check: Percentage of new<br>admissions in summer term in school<br>seems high (greater than 25%)                                                                                                    | Autumn Return Only Check your Pupil/Student Entry Dates via the Student Enrolment history table in the Key Data Panel on the following screen: Path: Students > View Student Details The number of Pupils/Students who have an admission date between Easter Monday and 31st August Prior to the Census Date, divided by the total number of Pupils/Students, should not be > 25% of the Pupils/Students On-Roll. |

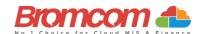

| Category | Sequence | <b>Detail</b> (provided by DfE)                                                                                                    | Comments/Resolutions                                                                                                    |
|----------|----------|----------------------------------------------------------------------------------------------------|----------------------------------------------------------------------------------------------------|
| Error    | 1920     | Pupils leaving date is either missing, is<br>before entry date or equal to or after<br>census date                                                                                                    | For those Pupils/Students identified, check their End Date via the Student Enrolment Status history table in the Enrolment tab on the following screen:  Path: Students > View Student Details>Enrolment>Enrolment Status  It is expected that the Leaving Date is <= the Census Date.                                                         |
| Query    | 1925Q    | Please check: Pupil no longer on roll record should not be submitted if there is no attendance, suspensions, permanent exclusions, AP placement details, learner funding and monitoring or learner support item for the required period | The Pupils/Students identified should not be included and this is likely a mistake made within the <b>Pupil Reconciliation Panel</b> on the <b>Census Data Entry Page</b> .                                                                                                    |
| Error    | 1930     | Pupil part-time indicator is missing or invalid.                                                                                                    | For those Pupils/Students identified, check their <b>Attendance mode</b> via the <b>Key Data</b> Panel on the following screen: <b>Path:</b> Students > View Student Details > Enrolment > Key Data                                                                                                    |
| Error    | 1940     | Pupils aged 5-15 cannot be shown as having part-time status.                                                                                                    | For those Pupils/Students identified, check their <b>Attendance mode</b> via the <b>Key Data</b> Panel in the following screen: <b>Path:</b> Students > View Student Details > Enrolment                                                                                                    |
| Error    | 1950     | Part-time pupil shown as boarder.                                                                                                    | For those Pupils/Students identified, check their Attendance mode and Boarder Status via the Key Data Panel on the following screen:  Path: Students > View Student Details > Enrolment  A part-time Pupil/Student should not be a Boarder.                                                                                                    |
| Query    | 1960Q    | Please check: Percentage of part-time<br>pupils in school seems high (at greater<br>than 35%)                                                                                                    | Check the <b>Attendance Mode</b> of Pupils/Students via the <b>Key Data</b> panel on the following screen: <b>Path:</b> Students > View Student Details > Enrolment  It is expected that the number of part-time Pupils/Students On-Roll divided by the total number of Pupils/Students On-Roll, should be < 35%.                              |
| Error    | 1970     | Pupil boarder indicator is invalid.                                                                                                    | For those Pupils/Students identified, check their <b>Enrolment Status</b> and <b>Student Boarder Status</b> via the <b>Key Data Panel</b> on the following screen: <b>Path:</b> <i>Students &gt; View Student Details</i>                                                                                                    |
| Query    | 1980Q    | Please check: School has reported boarding pupils                                                                                                    | Check the student Enrolment Status and Student Boarder Status via the Key Data Panel on the following screen: Path: Students > View Student Details                                                                                                    |
| Query    | 1990Q    | Please check: Pupil is in receipt of top-<br>up funding but is not classed as having<br>an EHC Plan?                                                                                                    | For those Pupils/Students identified, check their Funding Status on the Funding & Allowances panel and SEN Details on the SEN & Gifted Talented panel on the following screen:  Path: Students > View Student Details                                                                                                    |
| Query    | 1991Q    | Please check: No pupils with an EHC Plan are reported as being in receipt of top-up funding?                                                                                                    | For those Pupils/Students identified, check their Funding Status on the Funding & Allowances panel and SEN Details on the Special Educational Needs panel on the following screen:  Path: Students > View Student Details                                                                                                    |
| Error    | 1992     | Pupil has at least one learning aim which has been active during the current year but there are no planned learning hours recorded for the current academic year                                                                        | Autumn Return Only For those Pupils/Students identified, check their Qualification Learning hours and Non qualification Learning Hours on the following screen: Path: Census > Routines > Learning Hours Maintenance                                                                                                    |
| Error    | 1993     | Pupil does not have any study programme or T level Transition learning aims recorded therefore planned learning hours and/or planned employability, enrichment and pastoral hours should not be present                                 | Autumn Return Only For those Pupils/Students identified, check their Qualification Learning hours and Non qualification Learning Hours on the following screen: Path: Census > Routines > Learning Hours Maintenance Also, double check that the student has at least one learning aim. Path: Curriculum > Routines > Bulk learning aim update |
| Query    | 1996Q    | Please check: The sum of planned learning hour and the planned employability, enrichment and pastoral hours should not be greater than 1,000 hours. Planned hours should reflect the planned hours for the academic year.               | Autumn Return Only For those Pupils/Students identified, check their Qualification Learning hours and Non qualification Learning Hours on the following screen: Path: Census > Routines > Learning Hours Maintenance                                                                                                    |
| Error    | 1997     | The sum of planned learning hours and planned employability, enrichment and pastoral hours must not be greater than 4,000 hours.                                                                                                    | Autumn Return Only For those Pupils/Students identified, check their Qualification Learning hours and Non qualification Learning Hours on the following screen: Path: Census > Routines > Learning Hours Maintenance                                                                                                    |

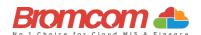

| Category | Sequence | <b>Detail</b> (provided by DfE)                                                                                 | Comments/Resolutions                                                                                                    |
|----------|----------|----------------------------------------------------------------------------------------------------|----------------------------------------------------------------------------------------------------|
| Query    | 1998Q    | Please check: The pupil has planned employability, enrichment, and pastoral hours but no planned learning hours | Autumn Term only For those Pupils/Students identified, check their Qualification Learning hours and Non qualification Learning Hours on the following screen: Path: Census > Routines > Learning Hours Maintenance                                                        |
| Query    | 1999Q    | Please check: No pupils have planned employability, enrichment, and pastoral hours                              | Autumn Term only Check that Qualification Learning hours and Non qualification Learning Hours are entered on the following screen: Path: Census > Routines > Learning Hours Maintenance                                                                                   |
| Error    | 2000     | Pupil actual year group is missing or invalid.                                                                  | For those Pupils/Students identified, check their <b>Year Group</b> via the <b>Year Group Memberships</b> panel on the following screen: <b>Path:</b> Students > View Student Details>Enrolments                                                                          |
| Error    | 2002     | Pupil's NC year is not within the range<br>of the school's lowest and highest NC<br>year                        | For those Pupils/Students identified, check their Curriculum Yr. Gp via the Key Data Panel on the following screen:  Path: Students > View Student Details > Enrolments  It should be within the range defined in the school's phase                                      |
| Error    | 2005     | Pupil's NC year on leaving is not a valid value for pupils who have learning aims or is missing                 | For those Pupils/Students identified, check their Curriculum Yr. Gp via the Key Data Panel on the following screen:  Path: Students > View Student Details                                                                                                    |
| Query    | 2010Q    | Please check: 10% or more pupils' year group differing from their age                                           | Check the Curriculum Yr. Gp of Pupils/Students via the Key Data Panel on the following screen:  Path: Students > View Student Details  It is expected that no more than 10% of Pupils/Students On-Roll are taught in a different National Curriculum Year than their age. |
| Query    | 2020Q    | Please check pupil year group and age inconsistent                                                              | For those Pupils/Students identified, check their Curriculum Yr. Gp of Pupils/Students via the Key Data Panel on the following screen:  Path: Students > View Student Details                                                                                             |
| Query    | 2030Q    | Please check: Pupil in unexpected year group for this school                                                    | For those Pupils/Students identified, check their Curriculum Yr. Gp of Pupils/Students via the Key Data Panel on the following screen:  Path: Students > View Student Details                                                                                             |
| Query    | 2040Q    | Please check: Expected year group with no pupils (apart from year 14)                                           | Check that you have the correct <b>School Phase</b> set on the following screen:  Path: Config>Administration>Characteristics                                                                                                    |
| Query    | 2050Q    | Please check: Is school type, correct?<br>Some pupils are outside the expected<br>age range for this type.      | As it would not be expected for any more than 5% of Pupils/Students to be outside of the expected age range for the <b>School Phase</b> you have set, check this setting on the following screen:  Path: Config>Administration>Characteristics                            |
| Error    | 2060     | Pupil's type of class is missing or invalid<br>for pupils in primary classes with phase<br>PS or AT             | Via the Class Information Panel of the Census Data Entry Page, review the values of Class Type and make sure that all are set to either O (Other) or N (Nursery).                                                                                                    |
| Query    | 2070Q    | Please check pupil's class type and year group incompatible                                                     | Indication here is that a Pupil/Student has been assigned to <b>Curriculum Yr. Gp = N</b> and as such all their Classes must be of <b>Class Type = N</b> .                                                                                                    |
|          |          |                                                                                                    | Via the Class Information Panel of the Census Data Entry Page, review the values of Class Type and make sure that all Nursery Classes are set to Class Type = N (Nursery) and all other Classes are set to Class Type = O (Not Nursery).                                  |
| Error    | 2080     | Pupil aged 6 or over is shown as being in a nursery class.                                                      | For the Pupils/Students identified, check that they have the correct <b>Tutor Group</b> assigned the <b>Key Details Panel</b> on the following screen: <b>Path:</b> Students > View Student Details                                                                       |
|          |          |                                                                                                    | If they are correct, via the Class Information Panel of the Census Data Entry Page, check that the Tutor Groups identified above are all set as Class Type = O (Other).                                                                                                   |
| Query    | 2090Q    | Please check: Nursery pupils reported but no nursery class records.                                             | Spring Return Only Indication here is that you have Pupils/Students who have a Curriculum Yr. Gp set as N (Nursery), however you do not have any classes shown with Class Type = N (Nursery) in the Class Information Panel of the Census Data Entry Page.                |
|          |          |                                                                                                    | Review theses Classes and make sure that all Nursery Classes are set to Class Type = N (Nursery).                                                                                                    |

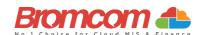

| Category | Sequence | <b>Detail</b> (provided by DfE)                                                                                                    | Comments/Resolutions                                                                                                    |
|----------|----------|----------------------------------------------------------------------------------------------------|----------------------------------------------------------------------------------------------------|
| Query    | 2100Q    | Please check: More FT nursery pupils than number on nursery class records.                                                                             | Spring Return Only Indication here is that you have more Full-Time Pupils/Students who have a Curriculum Yr. Gp set as N (Nursery), than you do have Total On Roll Students for Class Type = N showing in the Class Information Panel of the Census Data Entry Page.                           |
|          |          |                                                                                                    | Review theses Classes and make sure that all Nursery Classes are set to Class Type = N (Nursery).                                                                                                    |
| Query    | 2110Q    | Please check: More pupils in Nursery classes than nursery pupils on roll                                                                               | Spring Return Only Via the Class Information Panel of the Census Data Entry Page, review the values of Class Type and make sure that all are set correctly.                                                                                                    |
| Error    | 2112     | The school has indicated that it does not follow the national curriculum (year 'X') therefore the pupil's national curriculum year group must be 'X'   | For those Pupils/Students identified, check their Curriculum Yr. Gp of Pupils/Students via the Key Data Panel on the following screen:  Path: Students > View Student Details>Enrolment                                                                                                    |
| Error    | 2120     | SEN provision is missing or invalid                                                                                                    | For the Pupils/Students identified, check that the SEN Provision is set correctly via the Special Educational Needs Panel on the following screen:  Path: Students > View Student Details                                                                                                    |
| Error    | 2125     | SEN details not required where provision is 'N'                                                                                                    | For the Pupils/Students identified, check that the SEN Provision is set correctly via the Special Educational Needs Panel on the following screen:  Path: Students > View Student Details                                                                                                    |
| Error    | 2130     | Where SEN type ranking is present, SEN type code must be provided                                                                                      | Spring Return Only For the Pupils/Students identified, check their SEN Needs via the SEN & Gifted Talented Panel on the following screen, and make sure that each has a Priority set: Path: Students > View Student Details                                                                    |
| Error    | 2140     | SEN type rank is missing or invalid                                                                                                    | Spring Return Only For the Pupils/Students identified, check their SEN Needs via the SEN & Gifted Talented Panel on the following screen, and make sure that each has a Priority set: Path: Students > View Student Details                                                                    |
| Error    | 2160     | If only one SEN type is present, SEN type rank must equal '1                                                                                           | Spring Return Only For the Pupils/Students identified, make sure that their SEN Need has a Priority = 1 via the SEN & Gifted Talented Panel on the following screen: Path: Students > View Student Details                                                                                     |
| Error    | 2165     | Each SEN type must have a different ranking                                                                                                    | Spring Return Only For the Pupils/Students identified, make sure that their SEN Needs are set with a Priority = 1 for one, and Priority = 2 for the other. This information can be checked via the SEN & Gifted Talented Panel on the following screen:  Path: Students > View Student Details |
| Error    | 2166     | A maximum of two types of SEN need should be included in the return                                                                                    | Spring Return Only  No more than two values of <sentyperank> should be included in the Census return</sentyperank>                                                                                                    |
| Error    | 2167     | Each SEN type must be unique                                                                                                    | Spring Return Only This information can be checked via the SEN & Gifted Talented Panel on the following screen:                                                                                                    |
| Error    | 2170     | A valid SEN need type must be provided for pupils where SEN provision equals 'K' or 'E'                                                                | Path: Students > View Student Details  Spring Return Only  For the Pupils/Students identified, add an SEN Need via the SEN & Gifted Talented Panel on the following screen:  Path: Students > View Student Details                                                                             |
| Error    | 2175     | SEN type code 'NSA' (SEN support but<br>no specialist assessment of type of<br>need) can only be used where SEN<br>provision is code 'K' (SEN support) | Spring Return Only For the Pupils/Students identified, check their SEN Need via the SEN & Gifted Talented Panel on the following screen: Path: Students > View Student Details                                                                                                    |
| Error    | 2180     | Pupil in special school with no SEN.                                                                                                    | For the Pupils/Students identified, provide a current SEN Provision via the Special Educational Needs Panel on the following screen:  Path: Students > View Student Details                                                                                                    |
| Query    | 2190Q    | Please check: Percentage of pupils in<br>school with EHCPs seems high (greater<br>than 10%)                                                            | Check your Pupil/Student SEN Provisions via the Special Educational Needs Panel on the following screen: Path: Students > View Student Details It is expected that the number of Pupils/Students On-Roll with SEN Provision of EHCP's should be <10% of the Total Pupil/Students On-Roll.      |

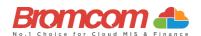

| Category | Sequence | <b>Detail</b> (provided by DfE)                                                                                        | Comments/Resolutions                                                                                                    |
|----------|----------|----------------------------------------------------------------------------------------------------|----------------------------------------------------------------------------------------------------|
| Query    | 2200Q    | Please check: There are no pupils in the school with SEN provision.                                                    | Check your Pupil/Student SEN Provisions via the Special Educational Needs Panel on the following screen: Path: Students > View Student Details It is expected that 1 or more Pupils/Students On-Roll should have an SEN Provision.                                                                                                    |
| Query    | 2205Q    | Please check: Percentage of pupils in<br>school with SEN provision of SEN<br>support seems high (greater than 40%)     | Check your Pupil/Student SEN Provisions via the Special Educational Needs Panel on the following screen: Path: Students > View Student Details                                                                                                    |
| Query    | 2210Q    | Please check: Percentage of pupils in school with an EHC plan seems low for a special school (less than 70%)           | Check your Pupil/Student SEN Provisions via the Special Educational Needs Panel on the following screen: Path: Students > View Student Details It is expected that => 70% of Pupils/Students On-Roll should have a SEN Provision of EHCP where the School Type = Special School.                                                                                                    |
| Error    | 2230     | (SEN Unit) Indicator must be provided if SEN Provision is equal to E or K.                                             | Spring Return Only For the Pupils/Students identified, enable Member of Special Class/Unit via the Special Educational Needs Panel on the following screen: Path: Students > View Student Details Make sure that each only has one Permanent Exclusion.                                                                                                    |
| Error    | 2250     | Resourced provision indicator must be provided if SEN provision is equal to 'E' or 'K'                                 | For the Pupils/Students indicated, check Resourced Provision details in the Additional Information section of the Special Educational Needs Panel on the Student Profile.  Path: Students > View Student Details                                                                                                    |
| Error    | 2260     | Where more than one reason is provided for a suspension or permanent exclusion, it must be unique                      | For the Pupils/Students indicated, ensure that for any exclusions with multiple reasons listed, each reason is unique. This can be checked on the following page:  Path: Students > View Student Details > Behaviour > Exclusions                                                                                                    |
| Error    | 2270     | Start date, SEN provision or category is missing from a suspension or permanent exclusion record                       | For the Pupils/Students indicated, ensure that the full detail is provided within the student record for the listed exclusion. This can be checked on the following page:  Path: Students > View Student Details > Behaviour > Exclusions                                                                                                    |
| Error    | 2275     | Suspension or permanent exclusion category is invalid                                                                  | This is referring to an invalid <b>Exclusion Type</b> which is a required field when creating an <b>Exclusion Record</b> within Bromcom so this error should not be possible.                                                                                                    |
| Error    | 2280     | A valid suspension or permanent exclusion reason/s must be provided                                                    | Reason is a required field when creating an Exclusion Record within Bromcom, please ensure a valid reason is provided.                                                                                                    |
| Error    | 2285     | Pupil has more than one permanent exclusion record.                                                                    | For the Pupils/Students identified, check their Exclusion History via the following screen:  Path: Students > View Student Details > Behaviour > Exclusions  Make sure that each only has one Permanent Exclusion.                                                                                                    |
| Error    | 2290     | Suspension or permanent exclusion start date invalid                                                                   | For those Pupils/Students identified, edit their Exclusion Start Date via the following screen:  Path: Students > View Student Details > Behaviour > Exclusions  This Start Date must be between:  Autumn census: <startdate> must be a valid date between 2023-01-01 and 2023-07-31  Spring census:  <startdate> must be a valid date between 2023-04-10 and 2023-12-31  Summer census:</startdate></startdate> |
| Error    | 2295     | Due to the appeal process the pupil should not be removed off roll on the                                              | <startdate> must be a valid date between 2023-08-01 and 2024-03-31 For those Pupils/Students identified, edit their Exclusion Start Date via the following screen: Path: Students Niew Student Date ile &gt; Rehevious &gt; Exclusions</startdate>                                                                                                    |
| Error    | 2300     | same day they are excluded  Where category is suspension, the number of sessions must also be provided                 | Path: Students > View Student Details > Behaviour > Exclusions  Sessions is a required field when creating an Exclusion Record within Bromcom; therefore, this error is not possible.                                                                                                    |
| Error    | 2303     | Pupil's leaving date suggests they left<br>the school prior to the start of their<br>suspension or permanent exclusion | For those Pupils/Students identified, double check their leaving date via the following screen:  Path: Students > View Student Details                                                                                                    |
| Error    | 2310     | SEN Provision is not a valid value                                                                                     | For those Pupils/Students identified check that their SEN Need is accompanied by a valid SEN Provision.  This can be checked on the <b>Special Educational Needs Panel</b> via the following screen:  Path: Students > View Student Details                                                                                                    |

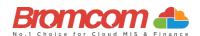

| Category | Sequence | <b>Detail</b> (provided by DfE)                                                                                                    | Comments/Resolutions                                                                                                    |
|----------|----------|----------------------------------------------------------------------------------------------------|----------------------------------------------------------------------------------------------------|
| Query    | 2320Q    | Please check number of sessions suspended is greater than 90.                                                                                                    | For those Pupils/Students identified, check their Exclusion History via the following screen:  Path: Students > View Student Details > Behaviour > Exclusions  It is expected that a Pupil/Student will not have any Fixed Period or Lunch Time Exclusion > 90 Sessions.                                                                                                    |
| Error    | 2321     | If present <reason2> and/or <reason3><br/>must be a valid value of either PP, PA,<br/>VP, VA, OW, BU, RA, LG, DS, SM, DA,<br/>DM, TH, MT, PH or DB</reason3></reason2> | For those Pupils/Students identified, check their Exclusion History via the following screen. If multiple Reasons are provided on any exclusion record, all reasons must be a valid value.  Path: Students > View Student Details > Behaviour > Exclusions                                                                                                    |
| Error    | 2322     | If <reason3> is present <reason2> must also be present.</reason2></reason3>                                                                                            | For those Pupils/Students identified, check their <b>Exclusion History</b> via the following screen:                                                                                                    |
| Error    | 2330     | Where category is permanent exclusion, the number of sessions is not applicable                                                                                        | Path: Students > View Student Details > Behaviour > Exclusions  As the Sessions field is removed when creating a Permanent Exclusion within Bromcom, this error is not possible.                                                                                                    |
| Error    | 2335     | Permanent exclusion appears for pupil still on roll.                                                                                                    | For those Pupils/Students identified, where a permanent exclusion is recorded, ensure the Pupil/Student has been processed as a leaver via the following screen:  Path: Students > Process Leavers                                                                                                    |
| Error    | 2336     | Duplicate suspension or permanent exclusion record - each suspension or permanent exclusion record must be unique                                                      | For those Pupils/Students identified, check Student Exclusions via their record and ensure that any Suspensions or permanent exclusions are unique.  Path: Students > Student Details                                                                                                    |
| Error    | 2340     | Postcode is missing or provided in an invalid format                                                                                                    | For those Pupils/Students identified, review their Address details via the Add/Edit Contact Information Panel on the following screen making sure that Postcode is provided:  Path: Students > View Student Details  Although it is possible to not enter an Address for a Pupil/Student, once adding one it is not possible to not enter a Postcode.                                         |
| Error    | 2341     | Postcode is missing or invalid for an off-<br>roll pupil for whom programme aims<br>data are being submitted                                                           | For those Pupils/Students identified, review their Address details via the Add/Edit Contact Information Panel on the following screen making sure that Postcode is provided:  Path: Students > View Student Details  Although it is possible to not enter an Address for a Pupil/Student, once adding one it is not possible to not enter a Postcode.                                         |
| Error    | 2350     | Insufficient Address information provided.                                                                                                    | For those Pupils/Students identified, review their Address details via the Add/Edit Contact Information Panel on the following screen making sure that the Building Name/Number and Street is provided:  Path: Students > View Student Details  Although it is possible to not enter an Address for a Pupil/Student, once adding one it is not possible to provide insufficient address data. |
| Query    | 2355Q    | Please check: Pupil Record with no<br>Address details.                                                                                                    | For those Pupils/Students identified, add their Address details via the Add/Edit Contact Information Panel on the following screen:  Path: Students > View Student Details                                                                                                    |
| Error    | 2360     | Previous URN is invalid for a single registered AP placement                                                                                                    | For the Pupils/Students indicated, please ensure the details are correct via the Enrolment section of the Student's record:  Path: Students > View Student Details > Enrolment > Alternative Provision Details Panel                                                                                                    |
| Error    | 2361     | Alternative Provision (AP) reason is missing or invalid for a single registered placement.                                                                             | For the Pupils/Students indicated, please ensure a valid AP reason is entered for each AP placement via the Enrolment section of the Student's record:  Path: Students > View Student Details > Enrolment > Alternative Provision Details Panel                                                                                                    |
| Error    | 2362     | SEN Provision on entry is missing or invalid for a single registered placement.                                                                                        | Please ensure a valid SEN Provision at time of placement is entered for each AP placement via the Enrolment section of the Student's record:  Path: Students > View Student Details > Enrolment > Alternative Provision Details Panel                                                                                                    |
| Error    | 2363     | Pupil was placed in the provision as it was named on their EHC plan; their SEN provision indicates they do not have an EHC plan                                        | Please ensure a valid EHC Plan is entered where the Student has an SEN provision that requires one via the <b>Special Educational Needs Panel</b> of the Student's record:  Path: Students > View Student Details                                                                                                    |
| Error    | 2364     | EHC plan  URN, UKPRN or AP setting type should be provided for a school arranged alternative provision (AP) placement.                                                 | Please ensure this information is entered for all AP placements via the Enrolment section of the Student's record:  Path: Students > View Student Details > Enrolment > Alternative Provision Details Panel                                                                                                    |

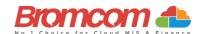

| Category | Sequence | <b>Detail</b> (provided by DfE)                                                                                                    | Comments/Resolutions                                                                                                    |
|----------|----------|----------------------------------------------------------------------------------------------------|----------------------------------------------------------------------------------------------------|
| Error    | 2365     | URN is invalid for a school arranged alternative provision (AP) placement                                                                                   | Please ensure a valid URN is entered for any AP Placements via the Enrolment section of the Student's record:  Path: Students > View Student Details > Enrolment > Alternative Provision Details Panel                                                                                  |
| Error    | 2366     | UKPRN is invalid for a school arranged alternative provision (AP) placement                                                                                 | Please ensure a valid UKPRN is entered for any AP Placements via the Enrolment section of the Student's record:  Path: Students > View Student Details > Enrolment > Alternative Provision Details Panel                                                                                |
| Error    | 2367     | AP setting type is invalid for a school arranged alternative provision (AP) placement                                                                       | Please ensure a valid AP setting type is entered via the Enrolment section of the Student's record:  Path: Students > View Student Details > Enrolment > Alternative Provision Details Panel                                                                                            |
| Error    | 2368     | The URN provided for a school arranged alternative provision (AP) placement cannot be that of the school placing the pupil into alternative provision       | Please ensure a valid URN is entered and is different from your School's URN via the Enrolment section of the Student's record:  Path: Students > View Student Details > Alternative Provision Details  Panel                                                                           |
| Error    | 2369     | The placement reason is invalid for a school arranged alternative provision (AP) placement                                                                  | Please ensure a valid placement reason is entered via the Enrolment section of the Student's record:  Path: Students > View Student Details > Alternative Provision Details Panel                                                                                                    |
| Error    | 2370     | The pupil's entry date is invalid for a school arranged alternative provision (AP) placement                                                                | Please ensure a valid Date of entry is entered via the Enrolment section of the Student's record:  Path: Students > View Student Details > Alternative Provision Details Panel                                                                                                    |
| Error    | 2371     | The pupils SEN provision on entry is invalid for a school arranged alternative provision (AP) placement                                                     | Please ensure a valid SEN Provision at time of placement is entered via the Enrolment section of the Student's record:  Path: Students > View Student Details > Alternative Provision Details Panel                                                                                     |
| Error    | 2372     | Pupil's date of leaving a school arranged alternative provision (AP) placement is after the date the pupil left the commissioning school                    | Please ensure a valid date of leaving a school arranged AP placement is entered and is after the date the pupil left the commissioning school via the Enrolment section of the Student's record:  Path: Students > View Student Details > Alternative Provision Details Panel           |
| Error    | 2373     | The pupils SEN provision on leaving is invalid for a school arranged alternative provision (AP) placement                                                   | Please ensure a valid SEN Provision at end of placement is entered via the Enrolment section of the Student's record:  Path: Students > View Student Details > Alternative Provision Details Panel                                                                                      |
| Error    | 2374     | Pupils SEN provision on leaving is not required for an open school arranged alternative provision (AP) placement                                            | Please ensure an SEN Provision at end of placement is NOT entered for an open school arranged AP placement via the Enrolment section of the Student's record:  Path: Students > View Student Details > Alternative Provision Details Panel                                              |
| Error    | 2375     | The pupil's attendance pattern should equal 'FT' or 'PT' for a school arranged alternative provision (AP) placement                                         | Please ensure a valid/the correct Attendance Pattern is selected via the Enrolment section of the Student's record:  Path: Students > View Student Details > Alternative Provision Details Panel                                                                                        |
| Error    | 2376     | For pupils recorded as part-time at a school arranged alternative provision (AP) placement, planned sessions per week should be present and between 1 and 9 | Please ensure a valid number of planned sessions per week at a School arranged AP placement is entered where a Part Time Attendance Pattern is selected via the Enrolment section of the Student's record:  Path: Students > View Student Details > Alternative Provision Details Panel |
| Error    | 2377     | The pupil is shown as full-time therefore, sessions per week are not required for a school arranged alternative provision (AP) placement                    | Sessions per week are NOT required for a school arranged AP placement where the Student is shown as Full Time via the Enrolment section of the Student's record:  Path: Students > View Student Details > Alternative Provision Details Panel                                           |
| Error    | 2378     | School arranged alternative provision (AP) placements are reported for each term. Placements that are outside those periods are not required.               | Please ensure a school arranged AP is NOT entered outside of school term dates via the Enrolment section of the Student's record:  Path: Students > View Student Details > Alternative Provision Details Panel                                                                          |
| Query    | 2379Q    | Where pupil <enrolstatus> equals 'M' or 'S,' <approvisiondetail> node should not exist</approvisiondetail></enrolstatus>                                    | For those Students identified please check:  Path: Students > View Student Details > Alternative Provision Details Panel                                                                                                    |

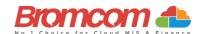

| Category | Sequence | <b>Detail</b> (provided by DfE)                                                                                                    | Comments/Resolutions                                                                                                    |
|----------|----------|----------------------------------------------------------------------------------------------------|----------------------------------------------------------------------------------------------------|
| Error    | 2380     | Where dwelling is present at least one of: street, locality, town, administrative area, or post town must be shown                                                                                                    | For those Pupils/Students identified, edit their Address details via the Add/Edit Contact Information Panel on the following screen:  Path: Students > View Student Details  Make sure that along with Street, Locality, Town, or Administrative  Area are also provided. |
| Error    | 2385     | Where <urn> is not present and<br/><ukprn> is present, <apsettingtype><br/>should not be present</apsettingtype></ukprn></urn>                                                                                                    | The UKPRN has been provided, AP Setting Type is not required                                                                                                    |
| Error    | 2386     | Where <urn> is present, <ukprn> and<br/><apsettingtype> should not be present</apsettingtype></ukprn></urn>                                                                                                    | The URN has been provided, UKPRN and/or AP Setting Type are not required                                                                                                    |
| Error    | 2390     | <approvisiondetail> node must only be<br/>present for schools with a <phase> of<br/>'PR'</phase></approvisiondetail>                                                                                                    | AP provision detail is only required from a school with a phase of 'PR.'                                                                                                    |
| Error    | 2391     | <schoolarrangedapdetail> node must<br/>not be present when <phase> equals<br/>'NS'</phase></schoolarrangedapdetail>                                                                                                    | School arranged AP is not required from schools with a phase of 'NS'                                                                                                    |
| Error    | 2392     | Where there is more than one <schoolarrangedapdetail> node where <leavingdate> is blank, <apattendancepattern> for each <schoolarrangedapdetail> must be equal to 'PT'</schoolarrangedapdetail></apattendancepattern></leavingdate></schoolarrangedapdetail>  | Pupil has multiple open placements where the attendance pattern is not a valid combination. It is expected the pupil would be PT at each open placement                                                                                                    |
| Error    | 2393     | The sum of all <apsessionsperweek> for <schoolarrangedapdetail> nodes where <leavingdate> is blank, and <apattendancepattern> is equal to 'PT' must not be greater than '10'</apattendancepattern></leavingdate></schoolarrangedapdetail></apsessionsperweek> | Pupil has multiple open part time placements where the total number of sessions equals more than 10. It is expected that the total number of sessions across these placements would equal 10 or fewer sessions                                                            |
| Error    | 2395     | Where <apsettingtype> is present,<br/><applacementpostcode> must be<br/>present</applacementpostcode></apsettingtype>                                                                                                    | Where AP Setting Type is provided, AP Postcode must also be provided                                                                                                    |
| Error    | 2396     | Where <apsettingtype> is not present,<br/>both <companynumber> and<br/><applacementpostcode> must not be<br/>present</applacementpostcode></companynumber></apsettingtype>                                                                                    | Where AP Setting type has not been provided, Company Number and AP Postcode are not required                                                                                                    |
| Error    | 2397     | Where <companynumber> is present, it must be a valid value</companynumber>                                                                                                    | Company number is invalid for a school arranged alternative provision (AP) placement                                                                                                    |
| Error    | 2398     | Where <applacementpostcode> is present, it must be a valid format. Valid formats are: An nAA Ann nAA AAn nAA AAnn nAA AAnA nAA where 'A' is alphabetic, and 'n' is numeric. Also valid:</applacementpostcode>                                                 | Postcode is invalid for a school arranged alternative provision (AP) placement                                                                                                    |
|          |          | BFPO n BFPO nn BFPO nnn                                                                                                    |                                                                                                    |
| Error    | 2400     | Where address line 1 is present, at least one other address line must also be present.                                                                                                    | Where an Address is present, just having Address Line 1 is incorrect. At least one more Address Line must be populated.                                                                                                    |
| Error    | 2445     | Address information drawn from two conflicting formats.                                                                                                    | If Address Line 1-5 are present in the Address, then <b>Street</b> , <b>Locality</b> , <b>Town</b> , <b>Administrative Area</b> , or <b>Post Town</b> should not be present.                                                                                              |
| Error    | 2470     | Attendance information is not required for this pupil as they are either aged less than 4, over 15 or are a boarder.                                                                                                    | It is likely if seeing this error that you have entered the Date of Birth incorrectly; review this via the <b>Key Data Panel</b> on the following screen: <b>Path:</b> Students > View Student Details                                                                    |

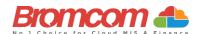

| Category | Sequence | <b>Detail</b> (provided by DfE)                                                                                                    | Comments/Resolutions                                                                                                    |
|----------|----------|----------------------------------------------------------------------------------------------------|----------------------------------------------------------------------------------------------------|
| Error    | 2475     | Attendance code is invalid. All Attendance codes should be valid DFE codes.                                                                                                    | Where <attendance reason=""> is provided it must be a valid value.  You can review the Attendance for those Pupils/Students identified via the following screen:  Path: Reports &gt; Attendance &gt; Attendance Certificate</attendance>                                                                                                    |
| Error    | 2480     | Where a reason for attendance or absence is provided the number of sessions missed should be greater than zero                                                                                                    | Where <attendance reason=""> is provided, a corresponding value for <sessions> must be provided and must be greater than zero.  You can review the Attendance for those Pupils/Students identified via the following screen:</sessions></attendance>                                                                                                    |
| Query    | 2485Q    | Pupil attendance indicates they are suspended or permanently excluded but no suspension or permanent exclusion is recorded.                                                                                                    | For students affected check the exclusion data using the following path  Path: Students > Student Details > Behaviour > Exclusion  Autumn  If <attendancereason> = E there should be at least one exclusion or suspension record with a <startdate> between 2023-04-10 and 2023-05-28 inclusive  Spring  If <attendancereason> = E there should be at least one exclusion or suspension record with a <startdate> between 2023-08-01 and 2023-12-31 inclusive  Summer  If <attendancereason> = E there should be at least one exclusion or suspension record with a <startdate> between 2024-01-01 and 2024-03-31 inclusive</startdate></attendancereason></startdate></attendancereason></startdate></attendancereason> |
| Error    | 2490     | Pupil reporting number of sessions missed with no corresponding reason (attendance code)                                                                                                    | Where <sessions> is provided, a corresponding valid <attendance reason=""> must be provided.  You can review the Attendance for those Pupils/Students identified via the following screen:  Path: Reports &gt; Attendance &gt;Attendance Certificate</attendance></sessions>                                                                                                    |
| Error    | 2491     | Where <attendancereason> is equal to 'X' then <dob> is as follows:  Autumn: For pupils born between 2017-09-01 and 2018-08-31 (inclusive)  Spring: For pupils born between 2018-09-01 and 2019-08-31 (inclusive)  Summer: For pupils born between 2019-01-01 and 2019-08-31 (inclusive)</dob></attendancereason> | Attendance code 'X' must only be used for non-compulsory school age children  You can review the Attendance for those Pupils/Students identified via the following screen:  Path: Reports > Attendance > Attendance Certificate                                                                                                    |
| Error    | 2492     | Where <attendancereason> is equal to 'X' then <dob> is as follows: For pupils born between 2017-09-01 and 2018-08-31 (inclusive)</dob></attendancereason>                                                                                                    | Autumn Return Only Attendance code 'X' must only be used for non-compulsory school age children                                                                                                    |

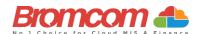

| Category | Sequence | <b>Detail</b> (provided by DfE)                                                                                                    | Comments/Resolutions                                                                                                    |
|----------|----------|----------------------------------------------------------------------------------------------------|----------------------------------------------------------------------------------------------------|
| Error    | 2500     | For autumn:  For pupil on roll in the first summer half term the attendance sessions possible must be greater than or equal to zero  For spring and summer:  For pupil on roll the attendance sessions possible must be greater than or equal to zero                                                                                                    | Autumn only:  SessionsPossible> must be present and greater than or equal to zero for PupilsOnRoll where <entrydate> is on or before 2023-05-28 and age is between 4 and 15 (inclusive) at 2022-08-31 and <boarder> equals 'N' Spring only: SessionsPossible&gt; must be present and greater than or equal to zero for PupilsOnRoll where <entrydate> is on or before 2023-12-31 and age is between 4 and 15 (inclusive) at 2023-08-31 and <boarder> equals 'N' Summer only: SessionsPossible&gt; must be present and greater than or equal to zero for PupilsOnRoll where <entrydate> is on or before 2024-03-31 (Easter Sunday) and age is between 4 and 15 (inclusive) at 2023-08-31 and <boarder> equals 'N' You can review the Attendance for those Pupils/Students identified via</boarder></entrydate></boarder></entrydate></boarder></entrydate> |
| Query    | 2502Q    | For Spring and Summer  Please check: Zero attendance sessions possible recorded for the pupil. Pupil should only be recorded with zero sessions possible if dually registered and they spent all the previous term for which attendance data is being collected at the other registration. This query will be accepted by DfE on condition that a suitable explanatory notepad entry is provided in COLLECT.                                                                                                    | the following screen:  Path: Reports > Attendance > Attendance Certificate  Where <sessions possible=""> is equal to zero then either <attendance reason=""> 'X,' 'Y' or 'D' should be greater than zero OR <sessions exceptional=""> should be greater than zero.  You can review the Attendance for those Pupils/Students identified via the following screen: Path: Reports &gt; Attendance &gt; Attendance Certificate</sessions></attendance></sessions>                                                                                                    |
| Error    | 2505     | Pupil with double reporting of termly absences and attendance                                                                                                    | If <sessions> are greater than zero <sessions authorised="">, <sessions unauthorised="">, <sessions educational=""> or <sessions exceptional=""> should not exist.  You can review the Attendance for those Pupils/Students identified via the following screen: Path: Reports &gt; Attendance &gt; Attendance Certificate</sessions></sessions></sessions></sessions></sessions>                                                                                                    |
| Error    | 2510     | Autumn only: <sessionspossible> must be present and greater than or equal to zero for PupilsNoLongerOnRoll where  <entrydate> is on or before 2023-05-28,  <leavingdate> is between 2023-04-10 and 2023-10-04 (inclusive) and age is between 4 and 15 (inclusive) as at 2022-08-31 and <boarder> equals 'N'  Spring only:  <sessionspossible> must be present and greater than or equal to zero for PupilsNoLongerOnRoll where  <entrydate> is on or before 2023-12-31,  <leavingdate> is between 2023-08-01 and 2024-01-17 (inclusive) and age is between 4 and 15 (inclusive) as at 2023-08-31 and <boarder> equals 'N'  Summer only:  <sessionspossible> must be present and greater than or equal to zero for PupilsNoLongerOnRoll where  <entrydate> is on or before 2024-03-31,  <leavingdate> is between 2024-01-01 and 2024-05-15 (inclusive) as at 2023-08-31 and <boarder> equals 'N'</boarder></leavingdate></entrydate></sessionspossible></boarder></leavingdate></entrydate></sessionspossible></boarder></leavingdate></entrydate></sessionspossible> | Autumn Only:  For pupil no longer on roll in the first summer half term the attendance sessions possible must be greater than or equal to zero  Spring and Summer:  For pupil no longer on roll the attendance sessions possible must be greater than or equal to zero  You can review the Attendance for those Pupils/Students identified via the following screen:  Path: Reports > Attendance > Attendance Certificate                                                                                                    |

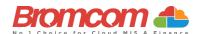

| Category | Sequence | <b>Detail</b> (provided by DfE)                                                                                                    | Comments/Resolutions                                                                                                    |
|----------|----------|----------------------------------------------------------------------------------------------------|----------------------------------------------------------------------------------------------------|
| Query    | 2520Q    | Please check sessions possible should                                                                                                    | Spring and Summer:                                                                                                    |
|          |          | not be greater than 150.                                                                                                    | Where <sessions possible=""> present, should be less than 151.</sessions>                                                                                                    |
|          |          |                                                                                                    | You can review the Attendance for those Pupils/Students identified via the following screen:  Path: Reports > Attendance > Attendance Certificate                                                                                        |
| Error    | 2530     | Total sessions missed must be less than or equal to sessions possible                                                                                   | The total of <sessions authorised=""> plus <sessions unauthorised=""> must be less than or equal to <sessions possible="">.</sessions></sessions></sessions>                                                                             |
|          |          |                                                                                                    | You can review the Attendance for those Pupils/Students identified via the following screen:  Path: Reports > Attendance > Attendance Certificate                                                                                        |
| Error    | 2531     | Sessions possible must be equal to the total of all attendance and absence sessions                                                                     | I Where <sessions> are present, total of ('/', '\', 'L', 'B', 'I', 'P', 'V', 'W', 'C', 'E', 'G', 'H', 'I', 'M', 'N', 'O', 'R', 'S', 'T' and 'U' must be equal to <sessions possible="">.</sessions></sessions>                           |
|          |          |                                                                                                    | You can review the Attendance for those Pupils/Students identified via the following screen:  Path: Reports > Attendance > Attendance Certificate                                                                                        |
| Error    | 2532     | For each termly attendance record, where more than one<br><attendancereason> exists, they must be unique</attendancereason>                             | Where a reason for attendance or absence is provided it must be unique. You can review the Attendance for those Pupils/Students identified via the following screen:                                                                     |
| _        |          |                                                                                                    | Path: Reports > Attendance > Attendance Certificate                                                                                                    |
| Error    | 2533     | Where <sessionseducational> is greater<br/>than zero they must be less than or<br/>equal to <sessionspossible></sessionspossible></sessionseducational> | Educational sessions reported must be less than or equal to sessions possible You can review the Attendance for those Pupils/Students identified via the following screen: Path: Reports > Attendance > Attendance Certificate           |
| Query    | 2540Q    | Please check: There would normally be<br>at least one pupil who would have at<br>least one authorised absence during the<br>previous term               | Review Attendance as the indication here is that no Pupil/Student has an authorised absence for the Attendance Period picked up by the Census. The following report may assist you:  Path: Reports > Attendance > Attendance Certificate |
| Query    | 2550Q    | Please check: There would normally be at least one pupil who would have at least one unauthorised absence during the previous term                      | Review Attendance as the indication here is that no Pupil/Student has an authorised absence for the Attendance Period picked up by the Census. The following report may assist you:  Path: Reports > Attendance > Attendance Certificate |
| Query    | 2560Q    | Please check: Percentage of authorised absence is greater than 30% - are you sure?                                                                      | Review Attendance as the indication here is that the % of Authorised Absence is > 30% for the Attendance Period picked up by the Census. The following report may assist you:  Path: Reports > Attendance > Attendance Certificate       |
| Query    | 2570Q    | Please check: Percentage of unauthorised absence is greater than 30% - are you sure?                                                                    | Review Attendance as the indication here is that the % of Unauthorised Absence is > 30% for the Attendance Period picked up by the Census.  The following report may assist you:  Path: Reports > Attendance > Attendance Certificate    |
| Error    | 2571     | Attendance data for the second half of the summer term is not required for this pupil as they are either aged less than 4, over 15 or are a boarder     | Autumn Return Only Review attendance and amend where necessary.  Path: Reports > Attendance > Attendance Certificate                                                                                                    |
| Error    | 2572     | Attendance code is invalid for absence reported for the second half of the summer term                                                                  | Autumn Return Only Where <attendance reason=""> is provided it must be a valid value.</attendance>                                                                                                    |
|          |          |                                                                                                    | You can review the Attendance for those Pupils/Students identified via the following screen:  Path: Reports > Attendance > Attendance Certificate                                                                                        |
| Error    | 2573     | Where a reason for absence is provided the number of sessions missed should be greater than zero                                                        | Autumn Return Only Where <attendance reason=""> is provided, a corresponding value for <sessions> must be provided and must be greater than zero.</sessions></attendance>                                                                |
|          |          |                                                                                                    | You can review the Attendance for those Pupils/Students identified via the following screen:  Path: Reports > Attendance > Attendance Certificate                                                                                        |

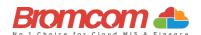

| Category | Sequence | <b>Detail</b> (provided by DfE)                                                                                                    | Comments/Resolutions                                                                                                    |
|----------|----------|----------------------------------------------------------------------------------------------------|----------------------------------------------------------------------------------------------------|
| Error    | 2574     | Pupil reporting Number of Sessions Missed with no corresponding reason (Attendance Code) for the second half of the Summer term.                                                                                                    | Autumn Return Only Where <sessions> is provided, a corresponding valid <attendance reason=""> must be provided.  You can review the Attendance for those Pupils/Students identified via the following screen:</attendance></sessions>                                                                                                    |
|          |          |                                                                                                    | Path: Reports > Attendance > Attendance Certificate                                                                                                    |
| Error    | 2575     | For pupils on roll the attendance sessions possible must be greater than or equal to zero for the second half of the summer term                                                                                                    | Autumn Return Only <sessionspossible> must be present and greater than or equal to zero for PupilsOnRoll where <entrydate> is on or before 2023-07-31 and age is between 4 and 15 (inclusive) as at 2022-08-31 and <boarder> equals 'N'</boarder></entrydate></sessionspossible>                                                                                 |
|          |          |                                                                                                    | You can review the Attendance for those Pupils/Students identified via the following screen:  Path: Reports > Attendance > Attendance Certificate                                                                                                    |
| Query    | 2576Q    | Please check: Zero attendance sessions possible recorded for pupil on roll in the second half of the summer term. Pupil should only be recorded with zero sessions possible if they spent all the                                      | Autumn Return Only Where <sessions possible=""> is equal to zero then either <attendance reason=""> 'X,' 'Y' or 'D' should be greater than zero OR <sessions exceptional=""> or <sessions coronavirus=""> should be greater than zero.</sessions></sessions></attendance></sessions>                                                                             |
|          |          | period which attendance data is being collected at either another registration or were not expected to be in school. This query will be accepted by DfE on condition that a suitable explanatory notepad entry is provided in COLLECT. | You can review the Attendance for those Pupils/Students identified via the following screen:  Path: Reports > Attendance > Attendance Certificate                                                                                                    |
| Error    | 2577     | Pupil with double reporting of termly absences in the second half of the summer term.                                                                                                    | Autumn Return Only If <sessions authorised=""> or <sessions unauthorised=""> greater than zero, <sessions> should not exist.</sessions></sessions></sessions>                                                                                                    |
|          |          |                                                                                                    | It may also be advisable to review the Attendance for those Pupils/Students identified via the following screen:  Path: Reports > Attendance > Attendance Certificate                                                                                                    |
| Error    | 2578     | Attendance data for the second half of<br>the summer term is not required for this<br>pupil as leaving date shows they left<br>Prior to this                                                                                           | Autumn Return Only <sessions possible=""> are not required for the summer 2nd half term for Pupils No Longer On Roll where <leaving date=""> is on or before 2023-05- 28</leaving></sessions>                                                                                                    |
|          |          |                                                                                                    | It may also be advisable to review the Attendance for those Pupils/Students identified via the following screen:                                                                                                    |
| _        |          |                                                                                                    | Path: Reports > Attendance > Attendance Certificate                                                                                                    |
| Error    | 2579     | For pupils no longer on roll the attendance sessions possible must be greater than or equal to zero for the second half of the summer term                                                                                             | Autumn Return Only <sessionspossible> must be present and greater than or equal to zero for PupilsNoLongerOnRoll where <entrydate> is before 2023-08-01, <leavingdate> is between 2023-05-29 and 2023-10-04 (inclusive) and age is between 4 and 15 (inclusive) as at 2022-08-31 and <boarder> equals 'N'</boarder></leavingdate></entrydate></sessionspossible> |
|          |          |                                                                                                    | It may also be advisable to review the Attendance for those Pupils/Students identified via the following screen: Path: Reports > Attendance > Attendance Certificate                                                                                                    |
| Error    | 2582     | Total sessions missed must be less than or equal to sessions possible for the second half of the Summer term.                                                                                                    | Autumn Return Only The total of <sessions authorised=""> plus <sessions unauthorised=""> must be less than or equal to <sessions possible="">.</sessions></sessions></sessions>                                                                                                    |
|          |          |                                                                                                    | It may also be advisable to review the Attendance for those Pupils/Students identified via the following screen:  Path: Reports > Attendance > Attendance Certificate                                                                                                    |
| Query    | 2583Q    | Please check: There would normally be<br>at least one pupil who would have at<br>least one authorised absence for the<br>second half of the Summer Term                                                                                | Autumn Return Only Review Attendance as the indication here is that no Pupil/Student has an authorised absence for the Attendance Period picked up by the Census. The following report may assist you: Path: Reports > Attendance > Attendance Certificate                                                                                                    |

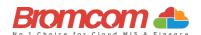

| Category | Sequence | <b>Detail</b> (provided by DfE)                                                                                                    | Comments/Resolutions                                                                                                    |
|----------|----------|----------------------------------------------------------------------------------------------------|----------------------------------------------------------------------------------------------------|
| Query    | 2584Q    | Please check: There would normally be<br>at least one pupil who would have at<br>least one unauthorised absence for the<br>second half of the Summer Term  | Autumn Return Only Review Attendance as the indication here is that no Pupil/Student has an authorised absence for the Attendance Period picked up by the Census. The following report may assist you: Path: Reports > Attendance > Attendance Certificate                                         |
| Error    | 2586     | Sessions possible must be equal to the total of all attendance and absence sessions for the second half of the summer term                                 | Please check you have no Missing Attendance Marks, and that your Attendance Mark Export Marks reflect the Mark Meaning. Please check either via the manage attendance page or the students record.                                                                                                 |
| Error    | 2587     | Where a reason for attendance or absence is provided it must be unique                                                                                     | Autumn Return Only Please ensure that each attendance reason (attendance or absence) for the second half of the summer is unique                                                                                                    |
| Query    | 2588Q    | Pupil attendance for second half of summer term indicates they are suspended or permanently excluded but no suspension or permanent exclusion is recorded. | Autumn Return Only Please ensure that If a student has any E codes there should be at least one exclusion or suspension record with a start date between 29/05/2023 – 31/07/2023                                                                                                    |
| Error    | 2589     | Pupil has educational sessions reported but has zero possible sessions.                                                                                    | Autumn Return Only Double check the student's attendance for the second half of the summer term as the student might not have any possible sessions.                                                                                                    |
| Error    | 2690     | Unit Contact Time is missing                                                                                                    | Spring Return Pupil Referral Units Only Ensure that all pupils have appropriate curriculum memberships and scheduling.                                                                                                    |
| Query    | 2691Q    | Please check: Unit Contact Time is<br>greater than normal full time education<br>hours (which is 25 hours per week)                                        | Spring Return Pupil Referral Units Only Ensure that all pupils have appropriate curriculum memberships and scheduling.                                                                                                    |
| Query    | 2692Q    | Pupils would be expected to have some unit contact time with the establishment in the previous week. Please provide a reason                               | Spring Return Pupil Referral Units Only Ensure that all pupils have appropriate curriculum memberships and scheduling.                                                                                                    |
| Query    | 2695Q    | Please check: 90% or more of infant pupils have free school meal eligibility                                                                               | Double check the detail of your Free School Meal students to ensure they are correctly recorded.  The following page is where you should go to check the information:                                                                                                    |
| Error    | 2700     | Qualification number is missing (learning aim)                                                                                                    | Path: Students > View Student Details  Autumn Return Only  For those Classes identified, provide their QN Code via the Class  Definition Panel on the following screen:  Path: Groups > Teaching Class > View Group Details > Learning Aims                                                        |
| Error    | 2701     | A learning aim withdrawal reason is only required where the learner has withdrawn, and the learning aim status is recorded as '3'                          | Autumn Return Only For those learners identified, double check the learning aim end date following screen: Path: Curriculum > Routines > Bulk learning Aim update                                                                                                    |
| Error    | 2705     | Programme aims are only required for schools with 6th forms                                                                                                | Autumn Return Only If <highest nc="" year=""> is less than 12 then Learning Programme Aims must not be present.</highest>                                                                                                    |
| Query    | 2706Q    | Please check: Post 16 data would not<br>normally be expected for a pupil on roll<br>below year 12                                                          | Autumn Return Only This query would only show if you had a Pupil/Student below Year 12 attending a 6 <sup>th</sup> Form Class which has Learning Aims Data attached. Review their Learning Aims via the following screen: Path: Curriculum > Routines > Bulk Learning Aim Update                   |
| Query    | 2707Q    | Please check: Post 16 data would not<br>normally be expected for a pupil who<br>was below year 12 when they left<br>school                                 | Autumn Return Only This query would only show if you had a Pupil/Student who left before Year 12 but was attending a 6 <sup>th</sup> Form Class which had Learning Aims Data attached. Review their Learning Aims via the following screen: Path: Curriculum > Routines > Bulk Learning Aim Update |

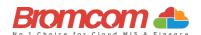

| Category | Sequence | <b>Detail</b> (provided by DfE)                                                                                                    | Comments/Resolutions                                                                                                    |
|----------|----------|----------------------------------------------------------------------------------------------------|----------------------------------------------------------------------------------------------------|
| Query    | 2708Q    | Please check: Learning aims for the previous academic year would normally be expected for a pupil in year 13 or above who was also on roll last year (unless they had subsidiary registration at the time of the learning aims)                                                       | Autumn Return Only This query would only show if you had Year 13 Pupils/Students On-Roll who were also On-Roll last academic year but did not attend any 6 <sup>th</sup> Form Classes which had Learning Aims Data attached. Review their Learning Aims via the following screen: Path: Curriculum > Routines > Bulk Learning Aim Update It is also advisable to review their Enrolment Status for the previous academic year via the Key Data Panel on the following screen: Path: Students > Student Details |
| Query    | 2709Q    | Please check: Learning aims would<br>normally be expected for a pupil who<br>were on roll in Year 12 and above and<br>left since the last autumn census                                                                                                    | Autumn Return Only This query would only show if you had Year 12 Pupils/Students who left whilst in Year 12 but did not attend any 6 <sup>th</sup> Form Classes with Learning Aims Data attached. Review their Learning Aims via the following screen: Path: Curriculum > Routines > Bulk Learning Aim Update It is also advisable to review their Enrolment Status for the previous academic year via the Key Data Panel on the following screen: Path: Students > View Student Details                       |
| Error    | 2710     | Qualification number has invalid characters or incorrectly formatted                                                                                                    | Autumn Return Only The QAN Data is automatically part of the Bromcom system and the QAN Code is not editable. <qn> must be correctly formatted. 1. The value must be 8 characters 2.</qn>                                                                                                    |
| Error    | 2712     | Full-time employment indicator is missing or invalid                                                                                                    | All characters may be any character in the following [0-9, A-Z, a-z or #].  Autumn Return Only  For those Pupils/Students identified, check their Learning Aims and the Discount Code for each via the following screen:  Path: Curriculum > Poutings > Pulk Learning Aim Lindston                                                                                                    |
| Query    | 2715Q    | Please check: Post 16 data should not be provided for pupils with subsidiary registration in the current term.  However, if the post 16 data submitted relate to the previous academic year when the pupil had single or main registration then they should be included in the return | Path: Curriculum > Routines > Bulk Learning Aim Update  Autumn Return Only  For those Pupils/Students identified, review their Learning Aims via the following screen:  Path: Curriculum > Routines > Bulk Learning Aim Update                                                                                                    |
| Error    | 2717     | Please check: Post 16 data should not<br>be provided from schools which do not<br>have a phase of 'AT', 'SS' or 'PR'                                                                                                    | Autumn Return Only For those Pupils/Students identified, review their Learning Aims via the following screen:                                                                                                    |
| Error    | 2722     | Subject classification code is missing                                                                                                    | Path: Curriculum > Routines > Bulk Learning Aim Update  Autumn Return Only  For those Pupils/Students identified, check their Learning Aims and the  Discount Code for each via the following screen:  Path: Curriculum > Routines > Bulk Learning Aim Update                                                                                                    |
| Error    | 2730     | Learning Start Date is missing or invalid.                                                                                                    | Autumn Return Only  For those Pupils/Students identified, review their Learning Aims via the following screen and make sure that each has a Start Date:  Path: Curriculum > Routines > Bulk Learning Aim Update                                                                                                    |
| Error    | 2735     | Learning Start Date is after census date  – we would only expect this for T Level programmes                                                                                                    | Autumn Return Only For those Pupils/Students identified, review their Learning Aims via the following screen and make sure that the Start Date is correct i.e., before the Census Date:  Path: Curriculum > Routines > Bulk Learning Aim Update                                                                                                    |
| Query    | 2740Q    | Please check: Learning Start Date seems too early.                                                                                                    | Autumn Return Only  For those Pupils/Students identified, review their Learning Aims via the following screen and make sure that the Start Date is correct:  Path: Curriculum > Routines > Bulk Learning Aim Update                                                                                                    |
| Error    | 2750     | Learning Planned End Date is missing or invalid.                                                                                                    | Autumn Return Only For those Pupils/Students identified, review their Learning Aims via the following screen and make sure that each has a Planned End Date: Path: Curriculum > Routines > Bulk Learning Aim Update                                                                                                    |
| Error    | 2755     | Work placement hours must be a valid value                                                                                                    | Autumn Return Only For those Pupils/Students identified, review their Learning Aims via the following screen and make sure that each has a Planned End Date:                                                                                                    |

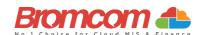

| Category | Sequence | <b>Detail</b> (provided by DfE)                                                                                                    | Comments/Resolutions                                                                                                    |
|----------|----------|----------------------------------------------------------------------------------------------------|----------------------------------------------------------------------------------------------------|
| Error    | 2757     | Work placement start date cannot be before the work experience or industry placement learning start date                                                                                                    | Autumn Return Only  For those Pupils/Students identified, review their Learning Aims via the following screen and make sure that each has a Planned End Date:                                                                                                    |
| Error    | 2758     | Work placement end date cannot be after the work experience or industry placement learning actual end date                                                                                                    | Path: Curriculum > Routines > Bulk Learning Aim Update  Autumn Return Only  For those Pupils/Students identified, review their Learning Aims via the following screen and make sure that each has a Planned End Date:                                                                                              |
| Error    | 2759     | <traineeship> must not be present<br/>where <learningstartdate> is after<br/>2023-07-31</learningstartdate></traineeship>                                                                                         | Path: Curriculum > Routines > Bulk Learning Aim Update  Autumn Return Only For those Pupils/Students identified, review their Learning Aims via the following screen.  Path: Curriculum > Routines > Bulk Learning Aim Update                                                                                      |
| Error    | 2760     | Learning Aim – the Planned End Date must be on or after the Start Date.                                                                                                    | Autumn Return Only  Validation provided within the system means that the Planned End Date cannot be set to <= Start Date therefore this error will not occur.  Path: Curriculum > Routines > Bulk Learning Aim Update                                                                                              |
| Error    | 2761     | Learning Aim - the Actual End Date must be on or after the Start Date.                                                                                                    | Autumn Return Only  Validation provided within the system means that the End Date cannot be set to <= Start Date therefore this error will not occur.  Path: Curriculum > Routines > Bulk Learning Aim Update                                                                                                    |
| Error    | 2765     | Learning Planned End Date is more than 5 years after census date.                                                                                                    | Autumn Return Only For those Pupils/Students identified, check their Learning Aims and the Planned End Date for each via the following screen: Path: Curriculum > Routines > Bulk Learning Aim Update                                                                                                    |
| Error    | 2766     | Learning Planned End Date must be on or before the 31 July of the academic year the learner is due to finish.                                                                                                    | Autumn Return Only For those Pupils/Students identified, check their Learning Aims and the Planned End Date for each via the following screen: Path: Curriculum > Routines > Bulk Learning Aim Update                                                                                                    |
| Query    | 2767Q    | Please check the Learning Planned End<br>Date as only short courses would be<br>expected to have a planned end date in<br>September.                                                                              | Autumn Return Only For those Pupils/Students identified, check their Learning Aims and the Planned End Date for each via the following screen: Path: Curriculum > Routines > Bulk Learning Aim Update                                                                                                    |
| Error    | 2770     | Learning Aim End Date is not a valid date.                                                                                                    | Autumn Return Only  Validation provided within the system means that the End Date will be a valid Date and therefore this error will not occur.                                                                                                    |
| Query    | 2775Q    | Please check: The sum of planned learning hours and the planned employability, enrichment and pastoral hours is lower than 40. Total planned hours should reflect the annual planned hours for the academic year. | Autumn Return Only For those Pupils/Students identified, check their Learning Aims and the Planned End Date for each via the following screen:  Path: Curriculum > Routines > Bulk Learning Aim Update                                                                                                    |
| Error    | 2780     | Learning aim actual end date has incorrectly been provided for a learning aim which is continuing that is, for which learning aim status equals '1'                                                               | Autumn Return Only Validation provided within the system means that the End Date can only be provided where Status = Completed, Withdrawn or Transferred. Path: Curriculum > Routines > Bulk Learning Aim Update                                                                                                   |
| Error    | 2785     | Learning aim withdrawal reason is missing or invalid value                                                                                                    | Autumn Return Only All Withdrawn statuses should have a valid reason associated with them Add this via the following screen:                                                                                                    |
| Error    | 2790     | Learning Aim Actual End Date must be provided where the Learning Aim Status is 2 (Completed), 3 (Withdrawn) or 4 (Transferred)                                                                                    | Path: Curriculum > Routines > Bulk Learning Aim Update  Autumn Return Only  Validation provided within the system means that the End Date must be provided when setting Status = Completed, Withdrawn or Transferred, therefore this error will not occur.  Path: Curriculum > Routines > Bulk Learning Aim Update |
| Error    | 2795     | For Pupils No Longer on Roll the<br>Learning Aim Status must be 2<br>(Completed), 3 (Withdrawn) or 4<br>(Transferred)                                                                                             | Autumn Return Only For those Pupils/Students identified, check their Learning Aims to make sure that each has a Status = Completed, Withdrawn or Transferred. This information can be checked via the following screen: Path: Curriculum > Routines > Bulk Learning Aim Update                                     |

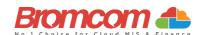

| Category | Sequence | <b>Detail</b> (provided by DfE)                                                                                                    | Comments/Resolutions                                                                                                    |
|----------|----------|----------------------------------------------------------------------------------------------------|----------------------------------------------------------------------------------------------------|
| Error    | 2805     | Please check: Learning Actual End Date must be the same as, or earlier than, the Census Date.                                                 | Autumn Return Only For those Pupils/Students identified, review their Learning Aims via the following screen and make sure that the End Date is <= Census Date: Path: Curriculum > Routines > Bulk Learning Aim Update                                                                                                    |
| Query    | 2810Q    | Please check: Learning aim actual end date should not be later than the pupil's leaving date for pupils no longer on roll                     | Autumn Return Only  For those Pupils/Students identified, review their Learning Aims via the following screen and make sure that the End Date is <= Leaving Date:  Path: Curriculum > Routines > Bulk Learning Aim Update  The Leaving Date can be checked via the Key Data Panel on the following screen:  Path: Students > View Student Details |
| Error    | 2815     | Programme type is missing or invalid for a learning aim                                                                                       | Autumn Return Only  For those Pupils/Students identified, review their Learning Aims via the following screen and make sure that the End Date is <= Leaving Date:  Path: Curriculum > Routines > Bulk Learning Aim Update  The Leaving Date can be checked via the Key Data Panel on the following screen:  Path: Students > View Student Details |
| Error    | 2820     | Learning Aim Status is missing or invalid                                                                                                    | Autumn Return Only Validation provided within the system means that each Learning Aim Maintenance must have a Status provided, therefore this error will not occur. <progtype> must be present, a valid value and equal to the <progtype> of the parent <programme aim="">.</programme></progtype></progtype>                                     |
| Error    | 2870     | Programme aims for the current academic year must be submitted for a pupil in year 12 or above with single or main registration at the school | Path: Curriculum > Routines > Bulk Learning Aim Update  Autumn Return Only  For those Pupils/Students identified, make sure that at least one Learning Aim exists for the current academic year. This information can be checked via the following screen: Path: Curriculum > Routines > Bulk Learning Aim Update                                 |
| Error    | 2874     | Work placements start date is not a valid date                                                                                                | Autumn Return Only  For those Pupils/Students identified, make sure that at least one Learning Aim exists for the current academic year. This information can be checked via the following screen:                                                                                                    |
| Error    | 2875     | Work placement end date is not a valid date                                                                                                   | Path: Curriculum > Routines > Bulk Learning Aim Update  Autumn Return Only  For those Pupils/Students identified, make sure that at least one Learning Aim exists for the current academic year. This information can be checked via the following screen:                                                                                        |
| Error    | 2876     | Work placement mode must be a valid value                                                                                                    | Path: Curriculum > Routines > Bulk Learning Aim Update  Autumn Return Only  For those Pupils/Students identified, make sure that at least one Learning Aim exists for the current academic year. This information can be checked via the following screen:                                                                                        |
| Error    | 2877     | Work placement Employer ID must be a valid value                                                                                              | Path: Curriculum > Routines > Bulk Learning Aim Update  Autumn Return Only  For those Pupils/Students identified, make sure that at least one Learning Aim exists for the current academic year. This information can be checked via the following screen:                                                                                        |
| Error    | 2878     | Workplace entity items are missing for student undertaking work experience or industry placement                                              | Path: Curriculum > Routines > Bulk Learning Aim Update  Autumn Return Only  For those Pupils/Students identified, make sure that at least one Learning Aim exists for the current academic year. This information can be checked via the following screen:                                                                                        |
| Error    | 2879     | Workplace entity items are only required for those students undertaking work experience or industry placements                                | Path: Curriculum > Routines > Bulk Learning Aim Update  Autumn Return Only  For those Pupils/Students identified, make sure that at least one Learning Aim exists for the current academic year. This information can be checked via the following screen:                                                                                        |

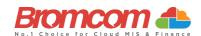

| Category | Sequence | <b>Detail</b> (provided by DfE)                                                                                                    | Comments/Resolutions                                                                                                    |
|----------|----------|----------------------------------------------------------------------------------------------------|----------------------------------------------------------------------------------------------------|
| Error    | 2880     | Exclusions with a start date Prior to 01<br>August 2020 must only have one reason                                                                      | Autumn Return Only For those Pupils/Students identified, make sure that at least one Learning Aim exists for the current academic year. This information can be checked via the following screen:                                                                                                    |
| Error    | 2885     | Qualification number is missing or invalid (programme aim)                                                                                             | Path: Curriculum > Routines > Bulk Learning Aim Update  Autumn Return Only  For those Pupils/Students identified, make sure that at least one Learning Aim exists for the current academic year. This information can be checked via the following screen:                                                         |
| Error    | 2886     | A programme aim withdrawal reason is only required where the learner has withdrawn, and the programme aim status is recorded as '3'                    | Path: Curriculum > Routines > Bulk Learning Aim Update  Autumn Return Only  For those Pupils/Students identified, make sure that at least one Learning Aim exists for the current academic year. This information can be checked via the following screen:                                                         |
| Error    | 2887     | Programme aim start date is missing or invalid                                                                                                    | Path: Curriculum > Routines > Bulk Learning Aim Update  Autumn Return Only  For those Pupils/Students identified, make sure that at least one Learning Aim exists for the current academic year. This information can be checked via the following screen:                                                         |
| Error    | 2888     | Programme aim planned end date is missing or invalid                                                                                                   | Path: Curriculum > Routines > Bulk Learning Aim Update  Autumn Return Only  For those Pupils/Students identified, make sure that at least one Learning Aim exists for the current academic year. This information can be checked via the following screen:                                                         |
| Error    | 2889     | Programme aim planned end date must<br>be on or after the start date                                                                                   | Path: Curriculum > Routines > Bulk Learning Aim Update  Autumn Return Only  For those Pupils/Students identified, make sure that at least one Learning Aim exists for the current academic year. This information can be checked via the following screen:                                                         |
| Error    | 2890     | Programme aim actual end date must<br>be on or after the start date                                                                                    | Path: Curriculum > Routines > Bulk Learning Aim Update  Autumn Return Only  For those Pupils/Students identified, make sure that at least one Learning Aim exists for the current academic year. This information can be checked via the following screen:                                                         |
| Error    | 2891     | Programme aim planned end date is more than 5 years after census date                                                                                  | Path: Curriculum > Routines > Bulk Learning Aim Update  Autumn Return Only  For those Pupils/Students identified, make sure that at least one Learning Aim exists for the current academic year. This information can be checked via the following screen:                                                         |
| Error    | 2892     | Programme aim planned end date must<br>be on or before the 31st of July of the<br>academic year the learner is due to<br>finish                        | Path: Curriculum > Routines > Bulk Learning Aim Update  Autumn Return Only  For those Pupils/Students identified, make sure that at least one Learning Aim exists for the current academic year. This information can be checked via the following screen:                                                         |
| Error    | 2893     | Programme aim actual end date is not a valid date                                                                                                    | Path: Curriculum > Routines > Bulk Learning Aim Update  Autumn Return Only  For those Pupils/Students identified, make sure that at least one Learning Aim exists for the current academic year. This information can be checked via the following screen:                                                         |
| Error    | 2894     | Programme aim actual end date has incorrectly been provided for a programme aim which is continuing that is, for which Programme aim status equals '1' | Path: Curriculum > Routines > Bulk Learning Aim Update  Autumn Return Only  For those Pupils/Students identified, make sure that at least one Learning Aim exists for the current academic year. This information can be checked via the following screen:  Path: Curriculum > Routines > Bulk Learning Aim Update |
| Error    | 2895     | Programme aim withdrawal reason is missing or invalid value                                                                                            | Autumn Return Only For those Pupils/Students identified, make sure that at least one Learning Aim exists for the current academic year. This information can be checked via the following screen:  Path: Curriculum > Routines > Bulk Learning Aim Update                                                          |

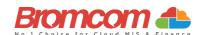

| Category | Sequence | <b>Detail</b> (provided by DfE)                                                                                                    | Comments/Resolutions                                                                                                    |
|----------|----------|----------------------------------------------------------------------------------------------------|----------------------------------------------------------------------------------------------------|
| Error    | 2896     | Programme aim actual end date must<br>be provided where the aim status is '2'<br>(completed), '3' (withdrawn) or '4'<br>(transferred) | Autumn Return Only For those Pupils/Students identified, make sure that at least one Learning Aim exists for the current academic year. This information can be checked via the following screen:                                                           |
| Error    | 2897     | Please check: Programme aim's actual end date must be the same as, or earlier than the census date                                    | Path: Curriculum > Routines > Bulk Learning Aim Update  Autumn Return Only  For those Pupils/Students identified, make sure that at least one Learning Aim exists for the current academic year. This information can be checked via the following screen:  |
| Error    | 2898     | Programme aim status is missing or invalid                                                                                            | Path: Curriculum > Routines > Bulk Learning Aim Update  Autumn Return Only  For those Pupils/Students identified, make sure that at least one Learning Aim exists for the current academic year. This information can be checked via the following screen:  |
| Error    | 2899     | Programme aim traineeship is missing or invalid                                                                                       | Path: Curriculum > Routines > Bulk Learning Aim Update  Autumn Return Only  Traineeship should be indicated against the learning aim by checking the box provided on the learning Aim update panel.  Path: Curriculum > Routines > Bulk Learning Aim Update |
| Error    | 2900     | <onsite> must be present and a valid value</onsite>                                                                                   | Details of whether Childcare is provided on site is missing  Path: Config>Administration>Characteristics                                                                                                    |
| Error    | 2902     | Programme aim's programme type is missing or invalid                                                                                  | Autumn Return Only For those Pupils/Students identified, make sure that at least one Learning Aim exists for the current academic year. This information can be checked via the following screen:                                                           |
| Error    | 2903     | A programme aim must contain at least one learning aim                                                                                | Path: Curriculum > Routines > Bulk Learning Aim Update  Autumn Return Only  For those Pupils/Students identified, make sure that at least one Learning Aim exists for the current academic year. This information can be checked via the following screen:  |
| Error    | 2904     | Programme aims cannot overlap - one must finish before another starts                                                                 | Path: Curriculum > Routines > Bulk Learning Aim Update  Autumn Return Only  For those Pupils/Students identified, make sure that at least one Learning Aim exists for the current academic year. This information can be checked via the following screen:  |
| Query    | 2905Q    | Please check at least one learning aim start date should be equal to the programme aim start date                                     | Path: Curriculum > Routines > Bulk Learning Aim Update  Autumn Return Only  For those Pupils/Students identified, make sure that at least one Learning Aim exists for the current academic year. This information can be checked via the following screen:  |
| Query    | 2906Q    | Please check: Programme aim start date seems too early                                                                                | Path: Curriculum > Routines > Bulk Learning Aim Update  Autumn Return Only  For those Pupils/Students identified, make sure that at least one Learning Aim exists for the current academic year. This information can be checked via the following screen:  |
| Error    | 2908     | Traineeship cannot be true for a T Level or T Level transition programme                                                              | Path: Curriculum > Routines > Bulk Learning Aim Update  Autumn Return Only  For those Pupils/Students identified, make sure that at least one Learning Aim exists for the current academic year. This information can be checked via the following screen:  |
| Error    | 2910     | <pre><childcaresignposting> must be present and equal 'YF,' 'YL','N' or 'U'</childcaresignposting></pre>                              | Path: Curriculum > Routines > Bulk Learning Aim Update  Spring Return Only  Signposting or promotion of off-site childcare is missing or invalid                                                                                                    |
| Error    | 2911     | Where more than one <programmeaim> exists, only one can have a <programmeaimstatus> equal to '1'</programmeaimstatus></programmeaim>  | Path: Config>Administration>Characteristics>Extended Services  Autumn Return Only Student cannot have more than one programme with a status of continuing Path: Curriculum > Routines > Bulk Learning Aim Update                                            |

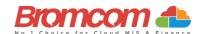

| Category | Sequence | <b>Detail</b> (provided by DfE)                                                                                                    | Comments/Resolutions                                                                                                    |
|----------|----------|----------------------------------------------------------------------------------------------------|----------------------------------------------------------------------------------------------------|
| Error    | 2912     | <traineeship> must not be present<br/>where <programmestartdate> is after<br/>2023-07-31</programmestartdate></traineeship>                                                                              | Autumn Return Only Traineeship must not be present for programme aims which started after 31 July 2023 Path: Curriculum > Routines > Bulk Learning Aim Update                                                                                     |
| Error    | 2915     | Where <onsite> equals 'Y' and<br/><typeofchildcare> equals 'B', 'H' or 'U'<br/><openingtime> must be present and a<br/>valid value</openingtime></typeofchildcare></onsite>                              | Spring Return Only  Opening time must be provided in the format HH:MM for on-site childcare Path: Config>Administration>Characteristics> Extended Services                                                                                        |
| Error    | 2916     | Where <onsite> equals 'Y' and<br/><typeofchildcare> does not equal 'B',<br/>'H' or 'U' <openingtime> must not be<br/>present</openingtime></typeofchildcare></onsite>                                    | Spring Return Only  Opening time is not required for after school childcare Path: Config>Administration>Characteristics>Extended Services                                                                                                    |
| Error    | 2920     | Where <onsite> equals 'Y' and<br/><typeofchildcare> equals 'A', 'H' or 'U'<br/><closingtime> must be present and a<br/>valid value</closingtime></typeofchildcare></onsite>                              | Spring Return Only  Closing time must be provided in the format HH:MM for on-site childcare Path: Config>Administration>Characteristics>Extended Services                                                                                         |
| Error    | 2921     | Where <onsite> equals 'Y' and<br/><typeofchildcare> does not equal 'A',<br/>'H' or 'U' <closingtime> must not be<br/>present</closingtime></typeofchildcare></onsite>                                    | Spring Return Only  Closing time is not required for before school childcare Path: Config>Administration>Characteristics>Extended Services                                                                                                    |
| Error    | 2925     | Where <onsite> equals 'Y' and<br/><typeofchildcare> equals 'A', 'B', 'H' or<br/>'U' <noofchildcareplaces> must be<br/>present and a valid value</noofchildcareplaces></typeofchildcare></onsite>         | Spring Return Only  Number of childcare places for onsite childcare missing Path: Config>Administration>Characteristics>Extended Services                                                                                                    |
| Error    | 2930     | Where <onsite> equals 'Y' and<br/><typeofchildcare> equals 'A', 'B', 'H' or<br/>'U' <childcareprovider> must be present<br/>and a valid value</childcareprovider></typeofchildcare></onsite>             | Spring Return Only  The Service Provider of childcare for onsite childcare missing Path: Config>Administration>Characteristics>Extended Services                                                                                                  |
| Error    | 2935     | Where <onsite> equals 'Y' and<br/><typeofchildcare> equals 'A', 'B' or 'H'<br/><otherschools> must be present and a<br/>valid value</otherschools></typeofchildcare></onsite>                            | Spring Return Only  Ability to accept pupils from other schools is missing Path: Config>Administration>Characteristics>Extended Services                                                                                                    |
| Error    | 2936     | Where <onsite> equals 'Y' and<br/><typeofchildcare> does not equal 'A',<br/>'B' or 'H' <otherschools> must not be<br/>present</otherschools></typeofchildcare></onsite>                                  | Spring Return Only  Ability to accept pupils from other schools is not required for under 5 childcare Path: Config>Administration>Characteristics>Extended Services                                                                               |
| Error    | 2940     | Where <onsite> equals 'Y' and<br/><typeofchildcare> equals 'U'<br/><childcarewksopen> must be present<br/>and a valid value between 1 and 38<br/>inclusive</childcarewksopen></typeofchildcare></onsite> | Spring Return Only  Number of weeks which regular childcare provision is open is missing or out of the range 1 to 38  Path: Config>Administration>Characteristics>Extended Services                                                               |
| Error    | 2941     | Where <onsite> equals 'Y' and<br/><typeofchildcare> does not equal 'U' or<br/>'H' <childcarewksopen> must not be<br/>present</childcarewksopen></typeofchildcare></onsite>                               | Spring Return Only  Number of weeks which regular childcare provision is open is not required for before and after school childcare  Path: Config>Administration>Characteristics>Extended Services                                                |
| Eror     | 2945     | Where <onsite> equals 'N', only<br/><typeofchildcare> and<br/><childcaresignposting> should be<br/>present</childcaresignposting></typeofchildcare></onsite>                                             | Spring Return Only  Only details on the Type of Childcare and Childcare Signposting are required. Other childcare details are not required where childcare is not provided on site  Path: Config>Administration>Characteristics>Extended Services |
| Error    | 2950     | There must be one <childcare> node present for each <typeofchildcare>: 'A,' 'B,' 'U' and 'H'</typeofchildcare></childcare>                                                                               | Spring Return Only  Childcare Type '?' has not been provided (the error message should indicate which <typeofchildcare> is missing)  Path: Config&gt;Administration&gt;Characteristics&gt;Extended Services</typeofchildcare>                     |
| Error    | 2955     | The Type of Childcare has been Reported more than once.                                                                                                    | Please ensure that, in your Extended Services, you only use unique "Type of Childcare"  Path: Config > Administration > Characteristics > Extended Services                                                                                       |

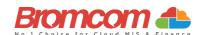

| Category | Sequence | <b>Detail</b> (provided by DfE)                                                                                                    | Comments/Resolutions                                                                                                    |
|----------|----------|----------------------------------------------------------------------------------------------------|----------------------------------------------------------------------------------------------------|
| Query    | 2960Q    | Opening time is expected to be within the range 06:00 to 09:00                                                                                                    | Spring Return Only The provision of childcare services can be checked on the following page Path: Config > Administration > Characteristics > Extended Services                                                                                          |
| Query    | 2965Q    | Closing time is expected to be within the range 16:00 to 20:00                                                                                                    | Spring Return Only The provision of childcare services can be checked on the following page Path: Config > Administration > Characteristics > Extended Services                                                                                          |
| Error    | 2970     | Where <onsite> equals 'Y' and<br/><typeofchildcare> equals 'U' the<br/>number of hours between<br/><openingtime> and <closingtime><br/>should be greater than or equal to 9</closingtime></openingtime></typeofchildcare></onsite>                                 | If the school has under 5 childcare, the number of hours for this provision must be equal to or greater than 9  Path: Config > Administration > Characteristics > Extended Services                                                                      |
| Error    | 2975     | Where <onsite> equals 'Y' and<br/><typeofchildcare> equals 'H'<br/><childcarewksopen> must be present<br/>and a valid value between 1 and 15<br/>inclusive</childcarewksopen></typeofchildcare></onsite>                                                           | Number of weeks which regular childcare provision is open is missing or out of the range 1 to 15  Path: Config > Administration > Characteristics > Extended Services                                                                                    |
| Error    | 2980     | Where <schooltime> is present it must be provided in increments of .25 i.e .00, .25, .50 and .75</schooltime>                                                                                                    | Spring Return Only School time is invalid Path: Config > Administration > Characteristics                                                                                                    |
| Error    | 2981     | <schooltime> must not be provided<br/>where <phase> is equal to 'NS'</phase></schooltime>                                                                                                    | Spring Return Only School time is not required from nursery schools Path: Config > Administration > Characteristics                                                                                                    |
| Query    | 2982     | Where present, <schooltime> should be within the range 10.00 to 99.00</schooltime>                                                                                                    | Spring Return Only Please check school time is outside of the expected range Path: Config > Administration > Characteristics                                                                                                    |
| Query    | 2983Q    | <schooltime> should be present</schooltime>                                                                                                    | Spring Return Only Please check: School time missing Path: Config > Administration > Characteristics                                                                                                    |
| Error    | 3000     | Maths GCSE attainment grade is missing or invalid                                                                                                    | Autumn Return Only For those Pupils/Students identified, make sure that at least one Learning Aim exists for the current academic year. This information can be checked via the following screen: Path: Curriculum > Routines > Bulk Learning Aim Update |
| Error    | 3005     | The stage at which the learner achieved a Maths GCSE at grade 'A*'-'C' / '9' - '4' or not is missing or invalid                                                                                                    | Autumn Return Only For those Pupils/Students identified, make sure that the students Prior attainment details are entered correctly on the following screen: Path: Census > Routines > Student Prior Attainment                                          |
| Error    | 3010     | English GCSE attainment grade is missing or invalid                                                                                                    | Autumn Return Only For those Pupils/Students identified, make sure that the students Prior attainment details are entered correctly on the following screen: Path: Census > Routines > Student Prior Attainment                                          |
| Error    | 3015     | The stage at which the learner achieved an English GCSE at grade 'A*'-'C' / '9' - '4' or not is missing or invalid                                                                                                    | Autumn Return Only For those Pupils/Students identified, make sure that the students Prior attainment details are entered correctly on the following screen:  Path: Census > Routines > Student Prior Attainment                                         |
| Query    | 3020Q    | Please check: Maths GCSE grade achieved is 'D'-'G' / '3'-'1', 'U' or 'NR' and the student is recorded as not having a funding exemption. If the student is not undertaking the mandatory re-take of this subject, they may not be counted in funding calculations. | Autumn Return Only For those Pupils/Students identified, make sure that the students Prior attainment details are entered correctly on the following screen: Path: Census > Routines > Student Prior Attainment                                          |
| Query    | 3025Q    | Please check: Student has achieved A*-C or 9-4 maths GCSE and therefore would not be expected to have a funding exemption of 'L' or 'F'                                                                                                    | Autumn Return Only  For those Pupils/Students identified, make sure that the students Prior attainment details are entered correctly on the following screen:  Path: Census > Routines > Student Prior Attainment                                        |
| Query    | 3027Q    | Please check: If student has maths GCSE funding exemption of 'O' or 'U,' the highest Prior attainment should be NR                                                                                                    | Autumn Return Only  For those Pupils/Students identified, make sure that the students Prior attainment details are entered correctly on the following screen:  Path: Census > Routines > Student Prior Attainment                                        |

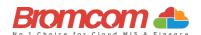

| Category | Sequence | <b>Detail</b> (provided by DfE)                                                                                                    | Comments/Resolutions                                                                                                    |
|----------|----------|----------------------------------------------------------------------------------------------------|----------------------------------------------------------------------------------------------------|
| Query    | 3030Q    | Please check: English GCSE grade achieved is 'D'-'G' / '3'-'1', 'U' or 'NR' and the student is recorded as not having a funding exemption. If the student is not undertaking the mandatory re-take of this subject, they may not be counted in funding calculations | Autumn Return Only For those Pupils/Students identified, make sure that the students Prior attainment details are entered correctly on the following screen: Path: Census > Routines > Student Prior Attainment                                                                                                  |
| Error    | 3031     | For pupils born between 2021-04-01 and 2022-03-31 (inclusive)<br><expandedhours> must be provided and in the range 0 to 15 and to two decimal places</expandedhours>                                                                                                | Summer Return Only Child's expanded hours have not been provided or out of the range 0 to 15 to two decimal places. Path: Census > School Census                                                                                                    |
| Error    | 3032     | <expandedhours> must be less than or equal to <hoursatsetting></hoursatsetting></expandedhours>                                                                                                    | Summer Return Only Expanded hours cannot be more than the hours at setting Path: Census > School Census                                                                                                    |
| Error    | 3033     | <pre><expandedhours> must only be present for 2 year olds where DOB between 2021-04-01 and 2022-03-31 AND <eligibilitycode> is present</eligibilitycode></expandedhours></pre>                                                                                      | Summer Return Only Expanded childcare hours have been entered where pupil is not in the eligible age range or does not have a valid eligibility code  Double check the information on the Funding & Allowances panel of the student record.  Path: Students > Student Details > Profile > Funding and Allowances |
| Error    | 3034     | <eligibilitycode> must only be present<br/>for 2 year olds where DOB is between<br/>2021-04-01 and 2022-03-31 (inclusive)]<br/>AND<br/>[<expandedhours> are present and<br/>greater than zero</expandedhours></eligibilitycode>                                     | Summer Return Only An eligibility code has been entered where pupil is not in the eligible age range.  Double check the information on the Funding & Allowances panel of the student record.  Path: Students > Student Details > Profile > Funding and Allowances                                                |
| Query    | 3035Q    | Please check: Student has achieved A*-C<br>or 9-4 English GCSE and therefore would<br>not be expected to have a funding<br>exemption of 'L' or 'F'                                                                                                    | Autumn Return Only For those Pupils/Students identified, make sure that the students' Prior attainment and/or Funding Exemption status details are entered correctly on the following screen:  Path: Census > Routines > Student Prior Attainment                                                                |
| Error    | 3036     | <eligibilitycode> must be present and a valid value for all 2 year olds where DOB is between 2021-04-01 and 2022-03-31(inclusive)] AND [<expandedhours> are present and greater than zero]</expandedhours></eligibilitycode>                                        | Summer Return Only Eligibility code missing for pupil aged 2 with expanded hours greater than 0 present  Double check the information on the Funding & Allowances panel of the student record.  Path: Students > Student Details > Profile > Funding and Allowances                                              |
| Query    | 3037Q    | Please check: If student has English<br>GCSE funding exemption of 'O' or 'U,'<br>the highest Prior attainment should be<br>NR                                                                                                    | Autumn Return Only For those Pupils/Students identified, make sure that the students' Prior attainment and/or Funding Exemption status details are entered correctly on the following screen:  Path: Census > Routines > Student Prior Attainment                                                                |
| Error    | 3038     | <expandedhours> must NOT be present<br/>when <governance> equals 'NM' (non-<br/>maintained special school) OR 'CT' (CTC)</governance></expandedhours>                                                                                                    | Summer Return Only Expanded hours are not required from CTCs or non-maintained special schools                                                                                                    |
| Error    | 3039     | <expandedhours> must NOT be greater<br/>than zero when <fundedhours> are<br/>present and greater than zero</fundedhours></expandedhours>                                                                                                    | Summer Return Only Expanded hours must not be present if funded hours are greater than zero                                                                                                    |
| Error    | 3040     | Maths GCSE funding exemption is missing or invalid                                                                                                    | Autumn Return Only For those Pupils/Students identified, make sure that the Student Prior attainment data is complete on the following page: Path: Census > Routines > Student Prior Attainment                                                                                                    |
| Error    | 3045     | English GCSE funding exemption is missing or invalid                                                                                                    | Autumn Return Only For those Pupils/Students identified, make sure that the Student Prior attainment data is complete on the following page: Path: Census > Routines > Student Prior Attainment                                                                                                    |

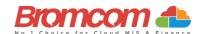

| Category | Sequence | <b>Detail</b> (provided by DfE)                                                                                                    | Comments/Resolutions                                                                                                    |
|----------|----------|----------------------------------------------------------------------------------------------------|----------------------------------------------------------------------------------------------------|
| Error    | 3046     | Maths GCSE highest Prior attainment grade for the previous year is missing or invalid                                                                                                    | Autumn Return Only For those Pupils/Students identified, make sure that the Student Prior attainment data is complete on the following page: Path: Census > Routines > Student Prior Attainment                                                                                                 |
| Error    | 3047     | English GCSE highest Prior attainment grade for the previous year is missing or invalid                                                                                                    | Autumn Return Only For those Pupils/Students identified, make sure that the Student Prior attainment data is complete on the following page: Path: Census > Routines > Student Prior Attainment                                                                                                 |
| Query    | 3080Q    | Please check: Take up of school lunches<br>for pupils in reception (plus pupils aged<br>4 in year 'X') is 50% or fewer. A reason<br>must be provided why 50% or fewer of<br>reception pupils took a school lunch on<br>census day | Please double check the student school meal taken is correctly entered on the census screen:  Path: Census > School Census                                                                                                    |
| Query    | 3085Q    | Please check: Take up of school lunches for pupils in year 1 (plus pupils aged 5 in year 'X') is 50% or fewer. A reason must be provided why 50% or fewer pupils in year 1 took a school lunch on census day                      | Please double check the student school meal taken is correctly entered on the census screen:  Path: Census > School Census                                                                                                    |
| Query    | 3090Q    | Please check: Take up of school lunches for pupils in year 2 (plus pupils aged 6 in year 'X') is 50% or fewer. A reason must be provided why 50% or fewer pupils in year 2 took a school lunch on census day                      | Please double check the student school meal taken is correctly entered on the census screen:  Path: Census > School Census                                                                                                    |
| Error    | 3100     | Extended childcare hours have been entered where pupil is not in the eligible age range or year groups 'E1', 'E2', 'N1' or 'N2', or does not have a valid 30-hour code                                                            | Double check the information on the Funding & Allowances panel of the student record.  Path: Students > Student Details > Profile > Funding and Allowances > + > Additional Information > Check the '30 Hour Code' field.                                                                       |
| Error    | 3105     | The 30-hour code must be 11 digits long and contain numerical characters only                                                                                                    | Double check the information on the Funding & Allowances panel of the student record.  Path: Students > Student Details > Profile > Funding and Allowances                                                                                                    |
| Error    | 3110     | A 30-hour code has been entered where pupil is not in the eligible age range or in year groups 'E1', 'E2', 'N1' or 'N2', or extended hours is missing                                                                             | Double check the information on the Funding & Allowances panel of the student record.  Path: Students > Student Details > Profile > Funding and Allowances                                                                                                    |
| Error    | 3120     | The disability access fund indicator should only be recorded for all pupils aged 3 and those aged 4 who are in nursery provision                                                                                                  | Double check the information on the Funding & Allowances panel of the student record.  Path: Students > Student Details > Profile > Funding and Allowances                                                                                                    |
| Error    | 3125     | If <apsettingtype> equals 'OTH' and<br/><apattendancepattern> = 'FT'<br/><applacementreason> should not equal<br/>'EHC'</applacementreason></apattendancepattern></apsettingtype>                                                 | Pupil with an EHC plan should not receive full time education in an unregistered setting. Please see the Independent School Registration Guidance for more information about what constitutes full time education.  Path: Students > View Student Details > Alternative Provision Details Panel |
| Error    | 3130     | 30-hours eligibility code missing for pupil aged 3 or 4 with extended hours present                                                                                                    | Double check the information on the Funding & Allowances panel of the student record.  Path: Students > Student Details > Profile > Funding and Allowances                                                                                                    |
| Error    | 3131     | Where pupil <enrolstatus> equals 'C,' 'F or 'O,' <approvisiondetail> node must be present</approvisiondetail></enrolstatus>                                                                                                    | AP Placement information should be returned for pupils who are single-registered (those with an enrolment status of 'C,' 'F' or 'O.'  Path: Students > View Student Details > Alternative Provision Details  Panel                                                                              |
| Query    | 3132Q    | Where <apsettingtype> is present,<br/><companynumber> should be present</companynumber></apsettingtype>                                                                                                    | Where AP Setting Type is provided, <company number=""> should also be provided  Path: Students &gt; View Student Details &gt; Alternative Provision Details  Panel</company>                                                                                                    |
| Error    | 3140     | Child's extended hours not provided or out of the range of 0 to 15 hours                                                                                                    | Double check the information in the Pupil Reconciliation Panel of the Census Details screen.  Path: Modules > Census > School Census                                                                                                    |

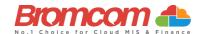

| Category | Sequence | <b>Detail</b> (provided by DfE)                                                                                                    | Comments/Resolutions                                                                                                    |
|----------|----------|----------------------------------------------------------------------------------------------------|----------------------------------------------------------------------------------------------------|
| Error    | 3160     | More than one pupil is recorded with the same eligibility code                                                                                                    | Double check the information on the Funding & Allowances panel of the student record.  Path: Students > Student Details > Profile > Funding and Allowances                                                                                                    |
| Error    | 3200     | The basis for funding should only be recorded for pupils aged 2 with funded hours greater than zero                                                                                                    | Spring Return Only Double check the information on the Funding & Allowances panel of the student record. Path: Students > Student Details > Profile > Funding and Allowances                                                                                                    |
| Error    | 3210     | Each reason for funding code must be unique and used only once                                                                                                    | Spring Return Only Double check the information on the Funding & Allowances panel of the student record. Path: Students > Student Details > Profile > Funding and Allowances                                                                                                    |
| Error    | 3211     | Where <fundingbasis> equals 'HSD' then <senprovision> must equal 'E'</senprovision></fundingbasis>                                                                                                    | High-level SEN or disability (HSD) is given as the basis for funding, but the pupil does not have an EHC plan  Path: Students > Student Details > Profile > Funding and Allowances                                                                                                    |
| Error    | 4000     | Learner Funding and Monitoring information is missing or invalid                                                                                                    | See DfE information regarding Year Groups for Tuition and Funding.  Path: Students > Student Details > Profile > Funding and Allowances                                                                                                    |
| Error    | 4001     | Pupil is not eligible for School Led<br>Tutoring                                                                                                    | See DfE information regarding Year Groups for Tuition and Funding.  Path: Students > Student Details > Profile > Funding and Allowances                                                                                                    |
| Error    | 4002     | Pupil is not eligible for School Led                                                                                                    | See DfE information regarding Year Groups for Tuition and Funding.                                                                                                    |
| 2.1101   | 1002     | Tutoring                                                                                                    | Path: Students > Student Details > Profile > Funding and Allowances                                                                                                    |
| Error    | 4003     | Learner is not eligible for 16-19 Tuition<br>Fund                                                                                                    | See DfE information regarding Year Groups for Tuition and Funding.                                                                                                    |
|          |          |                                                                                                    | Path: Students > Student Details > Profile > Funding and Allowances                                                                                                    |
| Error    | 4004     | Learner is not eligible for 16-19 Tuition<br>Fund                                                                                                    | See DfE information regarding Year Groups for Tuition and Funding.  Path: Students > Student Details > Profile > Funding and Allowances                                                                                                    |
| Error    | 4005     | Learner is not eligible for repeat year                                                                                                    | See DfE information regarding Year Groups for Tuition and Funding.                                                                                                    |
|          |          | funding                                                                                                    | Path: Students > Student Details > Profile > Funding and Allowances                                                                                                    |
| Query    | 4006Q    | Please check: Learner Funding and Monitoring information should not be returned for 16-19 pupils with subsidiary registration in the current term. Unless the data relates to a previous term when the pupil had single or main registration | See DfE information regarding Year Groups for Tuition and Funding.  Path: Students > Student Details > Profile > Funding and Allowances                                                                                                    |
| Query    | 4007Q    | Please check: no pupils on roll are in receipt of School Led Tutoring                                                                                                    | Where count of on roll pupils in <ncyearactual> 1-11 or aged 5-15 as at 2023-08-31 (DOB is between 2007-09-01 and 2018-08-31 inclusive) in <ncyearactual> 'X' is greater than zero, then at least one <learnerfam> node with <learnfamcode> equal to 01 should be present</learnfamcode></learnerfam></ncyearactual></ncyearactual> |
| Query    | 4008Q    | Please check: no students on roll are in receipt of 16-19 Learner Funding and Monitoring                                                                                                    | Where count of on roll pupils in <nc actual="" year=""> 12 or above is greater than zero, then at least one <learnerfam> node should be present.</learnerfam></nc>                                                                                                    |
| Error    | 4009     | Learner Funding and Monitoring must not be returned for pupils who left in the previous academic year.                                                                                                    | See DfE information regarding Year Groups for Tuition and Funding.  Path: Students > Student Details > Profile > Funding and Allowances                                                                                                    |
| Error    | 4010     | Post 16 learner funding and monitoring information should not be provided from schools which do not have a phase of 'AT', 'SS' or 'PR'                                                                                                    | See DfE information regarding Year Groups for Tuition and Funding as your School Phase may not be required to provide this information.  Path: Students > Student Details > Profile > Funding and Allowances                                                                                                    |

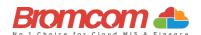

| Category | Sequence | <b>Detail</b> (provided by DfE)                                                                                      | Comments/Resolutions                                                                                                    |
|----------|----------|----------------------------------------------------------------------------------------------------|----------------------------------------------------------------------------------------------------|
| Error    | 4011     | Due to the pupil's age, they are not eligible for repeat year funding                                                | Due to the Student's age, they are not eligible for repeat year funding. This can be amended via the following path:                        |
|          |          |                                                                                                    | Path: Students > Student Details > Profile > Funding and Allowances                                                                         |
| Error    | 4012     | Where <learnfamcode> is equal to '01', <learnfamhours> must be greater than 0</learnfamhours></learnfamcode>         | Number of hours of tuition must be provided and be greater than zero for pupils recorded as in receipt of National Tutoring Programme (NTP) |
|          |          |                                                                                                    | Path: Students > Student Details > Profile > Funding and Allowances                                                                         |
| Error    | 4013     | Where <learnfamcode> is equal to '21' or '22' <learnfamhours> must not be provided</learnfamhours></learnfamcode>    | Number of hours of tuition are only required for National Tutoring Programme (NTP)                                                          |
|          |          |                                                                                                    | Path: Students > Student Details > Profile > Funding and Allowances                                                                         |
| Error    | 4014     | Where <learnerfammodule> node is present, each <learnfamcode>must be</learnfamcode></learnerfammodule>               | Each learner funding and monitoring code must be unique and used only once                                                                  |
|          |          | unique                                                                                                    | Path: Students > Student Details > Profile > Funding and Allowance                                                                          |
| Query    | 4015Q    | At least one <schoolarrangedapdetail> node should be present</schoolarrangedapdetail>                                | Please check: no School Arranged Alternative Provision (AP) placements have been provided                                                   |
|          |          |                                                                                                    | Path: Students > View Student Details > Alternative Provision Details Panel                                                                 |
| Query    | 4016Q    | At least one <approvisiondetail> node should be present</approvisiondetail>                                          | Please check: no Alternative Provision (AP) placements have been provided.                                                                  |
|          |          |                                                                                                    | Path: Students > View Student Details > Alternative Provision Details Panel                                                                 |
| Query    | 4017Q    |                                                                                                    | Please check: Number of hours of tuition hours are not in expected                                                                          |
|          |          | Where <learnfamhours> are present they must be in the range 1-9</learnfamhours>                                      | range of 1-15. Please either amend your data or provide a reason.  Path: Students > Student Details > Profile > Funding and Allowances      |
| Error    | 4040     | <youngcarer> must be present and a</youngcarer>                                                                      | Spring Return Only                                                                                                    |
|          |          | valid value                                                                                                    | Young carer indicator is missing or invalid                                                                                                 |
|          |          |                                                                                                    | Path: Students > Student Details > Profile > Additional Details                                                                             |
| Error    | 5005     | <pre><specialschool> node must not be present if <phase> is not equal to 'SP'</phase></specialschool></pre>          | Spring Return Only                                                                                                    |
|          |          | present if a neses is not equal to si                                                                                | Data items in the Special School module are only required from schools with a phase of 'SP'                                                 |
| Error    | 5013     | <primaryadmissionsappeals> node</primaryadmissionsappeals>                                                           | Spring Return Only                                                                                                    |
|          |          | must only be present if <governance> equal to 'VA', 'FO' or 'CA'</governance>                                        | Data items in the Primary admission appeals module are only required from schools with governance type of 'VA', 'FO' or 'CA'                |
| Error    | 5014     | <pre><primaryadmissionsappeals> node must only be present if <phase> is NOT</phase></primaryadmissionsappeals></pre> | Spring Return Only                                                                                                    |
|          |          | equal to 'NS', 'SP' or 'PR'                                                                                          | Data items in the Primary admission appeals module are not required from schools with a phase of 'NS', 'SP' or 'PR'                         |
| Error    | 5018     | <infantadmissionsappeals> node must</infantadmissionsappeals>                                                        | Spring Return Only                                                                                                    |
|          |          | only be present if <governance> equals 'VA', 'FO' or 'CA'</governance>                                               | Data items in the infant admission appeals module are only required from schools with governance type of 'VA', 'FO' or 'CA'                 |
| Error    | 5019     | <infantadmissionsappeals> node must</infantadmissionsappeals>                                                        | Spring Return Only                                                                                                    |
|          |          | only be present if <phase> equals 'PS' or 'AT'</phase>                                                               | Data items in the Infant admission appeals module are only required from schools with a phase of 'PS' or 'AT'                               |

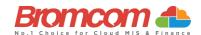

| Category | Sequence | <b>Detail</b> (provided by DfE)                                                                                                    | Comments/Resolutions                                                                                                    |
|----------|----------|----------------------------------------------------------------------------------------------------|----------------------------------------------------------------------------------------------------|
| Error    | 5023     | <reconciliation> node must only be</reconciliation>                                                                                  | Spring Return Only                                                                                                    |
|          |          | present if <phase> equals 'PS', 'MP', 'MS', 'SS' or 'AT'</phase>                                                                     | Data items in the pupil reconciliation module are only required from schools with a phase of 'PS', 'MP', 'MS', 'SS' or 'AT                                      |
| Error    | 5026     | <workexperience> must only be</workexperience>                                                                                       | Spring Return Only                                                                                                    |
|          |          | present if <phase> equals 'MS', 'SS' or 'AT'</phase>                                                                                 | Pupils can only be on work experience if the census return is from a school with a phase of 'MS', 'SS' or 'AT'                                                  |
| Error    | 5027     | <fecollege> must only be present if</fecollege>                                                                                      | Spring Return Only                                                                                                    |
|          |          | <phase> equals 'MS', 'SS' or 'AT'</phase>                                                                                            | Pupils can only be attending an FE college if the census return is from a school with a phase of 'MS', 'SS' or 'AT'                                             |
| Error    | 5032     | <classes> node must only be present if</classes>                                                                                     | Spring Return Only                                                                                                    |
|          |          | <phase> equals 'PS', 'MP', 'MS', 'SS' or 'AT'</phase>                                                                                | Data items in the class information module are only required from schools with a phase of 'PS', 'MP', 'MS', 'SS' or 'AT'                                        |
| Error    | 5036     | <classtype> must only be present if:</classtype>                                                                                     | Spring Return Only                                                                                                    |
|          |          | <phase> equals 'PS' or 'AT', and<br/><yeargroup> equals 'E1', 'E2', 'N1', 'N2',<br/>'R', 1-7, or 'M'</yeargroup></phase>             | Class type can only be returned from schools with a phase of 'PS' or 'AT', and may be present only for year groups 'E1', 'E2', 'N1', 'N2', 'R', 1-7, or 'M'     |
| Error    | 5037     | <keystage> must only be present if:</keystage>                                                                                       | Spring Return Only                                                                                                    |
|          |          | <phase> equals 'PS' or 'AT', and<br/><yeargroup> equals 'E1', 'E2', 'N1', 'N2',<br/>'R', 1-7, or 'M'</yeargroup></phase>             | Class key stage can only be returned from schools with a phase of 'PS' or 'AT', and may be present only for year groups 'E1', 'E2', 'N1', 'N2', 'R', 1-7 or 'M' |
| Error    | 5038     | <classactivity> must only be present if:</classactivity>                                                                             | Spring Return Only                                                                                                    |
|          |          | <phase> equals 'PS' or 'AT', and<br/><yeargroup> equals 'E1', 'E2', 'N1', 'N2',<br/>'R', 1-7, or 'M'</yeargroup></phase>             | Class activity can only be returned from schools with a phase of 'PS' or 'AT', and may be present only for year groups 'E1', 'E2', 'N1', 'N2', 'R', 1-7 or 'M'  |
| Error    | 5039     | <homepupils> must only be present if</homepupils>                                                                                    | Spring Return Only                                                                                                    |
|          |          | <phase> equals 'PS', 'MP', 'MS', 'SS' or 'AT'</phase>                                                                                | The number of home pupils is only required from schools with a phase o 'PS', 'MP', 'MS', 'SS' or 'AT'                                                           |
| Error    | 5040     | <guestpupils> must only be present if</guestpupils>                                                                                  | Spring Return Only                                                                                                    |
|          |          | <phase> equals 'PS', 'MP', 'MS', 'SS' or 'AT'</phase>                                                                                | The number of guest pupils is only required from schools with a phase of 'PS', 'MP', 'MS', 'SS' or 'AT'                                                         |
| Error    | 5046     | Youth support services indicator is not required from schools with a phase of 'NS' or 'PS'                                           | Select/Check <b>Phase</b> via the following screen: <b>Path</b> : Config > Administration > Characteristics                                                     |
| Error    | 5048     | Pupil's type of class can only be                                                                                                    | Select/Check <b>Phase</b> via the following screen:                                                                                                    |
|          |          | returned from schools with a phase of 'PS' or 'AT' and may be present only for pupils in NC Year 'E1', 'E2', 'N1', 'N2', 'R', or 1-7 | Path: Config > Administration > Characteristics                                                                                                    |
| Error    | 5049     | SEN Unit Indicator is not required from schools with a phase of SP or PR                                                             | Select/Check <b>Phase</b> via the following screen: <b>Path:</b> Config > Administration > Characteristics                                                      |
| Error    | 5050     | Resourced Provision Indicator is not required from schools with a phase of SP or PR                                                  | Select/Check <b>Phase</b> via the following screen: <b>Path:</b> Config > Administration > Characteristics                                                      |
| Error    | 5051     | Suspensions or permanent exclusions must not be present for Nursery schools                                                          | For students affected check the exclusion data using the following path<br>Path: Students > View Details > Behaviour > Exclusion                                |
| Error    | 5057     | Attendance information is not required from schools with a phase of NS                                                               | For students affected check attendance data using the following path  Path: Reports > Attendance > Attendance Certificate                                       |

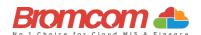

| Category | Sequence | <b>Detail</b> (provided by DfE)                                                                                                    | Comments/Resolutions                                                                                                    |
|----------|----------|----------------------------------------------------------------------------------------------------|----------------------------------------------------------------------------------------------------|
| Error    | 5065     | Schools with a phase of 'NS' should not<br>submit any records for pupils no longer<br>on roll                                                        | For students affected check the Leaving date is entered data using the following path  Path: Students > Student Details                                                                            |
| Error    | 5080     | Summer half term 2 attendance not required if nursery school                                                                                         | Autumn Return only For students affected check attendance data using the following path Path: Reports > Attendance > Attendance Certificate                                                        |
| Error    | 5094     | Hours at setting is not required from CTCs or non-maintained special schools                                                                         | Please check the <b>Pupil Reconciliation</b> panel on the Census Data Entry Page                                                                                                    |
| Error    | 5095     | Funded hours are not required from CTCs or non-maintained special schools                                                                            | Please check the <b>Pupil Reconciliation</b> panel on the <b>Census Data Entry</b> Page <b>Path:</b> <i>Modules &gt; Census &gt; School Census</i>                                                 |
| Error    | 5096     | 30-hour eligibility code is not required from CTCs or non-maintained special schools                                                                 | Check there is no code via  Path: Student > View Student Details > Funding & Allowances                                                                                                    |
| Error    | 5097     | <eyppr> must NOT be present when<br/><governance> equals 'NM' (non-<br/>maintained special school) OR 'CT' (CTC)</governance></eyppr>                | Spring Return Only Early Years Pupil Premium (EYPP) is not required from CTCs or non-maintained special schools                                                                                    |
| Error    | 5125     | <secondaryadmissionsappeals> node<br/>must only be present if <governance><br/>equal to 'VA', 'FO' or 'CA'</governance></secondaryadmissionsappeals> | Spring Return Only Data items in the Secondary admission appeals module are only required from schools with governance type of 'VA', 'FO' or 'CA' Path: Census > School Census                     |
| Error    | 5126     | <secondaryadmissionsappeals> node<br/>must only be present if <phase> does<br/>not equal 'NS', 'SP' or 'PR'</phase></secondaryadmissionsappeals>     | Spring Return Only Data items in the Secondary admission appeals module are not required from schools with a phase of 'NS', 'SP' or 'PR' Path: Census > School Census                              |
| Error    | 5130     | Postcode is not required for off role pupils without programme aims                                                                                  | Autumn Return only For those Pupils/Students identified, please check via the following screen: Path: Students > View Details                                                                      |
| Error    | 5155     | UPRN is not in the correct format (13 numeric characters)                                                                                            | For those Pupils/Students identified, please check the address on the following screen:  Path: Students > View Details                                                                             |
| Error    | 5160     | <class> node must be present</class>                                                                                                    | Spring Return Only Class information is missing                                                                                                    |
| Error    | 5165     | Traineeship is missing or invalid                                                                                                    | Autumn Return Only Traineeship should be indicated against the learning aim by checking the box provided on the learning Aim update panel. Path: Curriculum > Routines > Bulk Learning Aim Update  |
| Error    | 5166     | Traineeship cannot be true for a T Level or T Level transition programme                                                                             | Autumn Return Only Traineeship should be indicated against the learning aim by checking the box provided on the learning Aim update panel.  Path: Curriculum > Routines > Bulk Learning Aim Update |
| Error    | 5170     | Child's funded hours must not be provided for pupil aged 4 in reception or above                                                                     | Please check the <b>Pupil Reconciliation</b> panel on the <b>Census Data Entry</b> Page <b>Path:</b> <i>Modules &gt; Census &gt; School Census</i>                                                 |
| Error    | 5190     | Child's hours at setting must not be provided for pupils aged 4 in reception or above                                                                | Please check the <b>Pupil Reconciliation</b> panel on the <b>Census Data Entry</b> Page <b>Path:</b> <i>Modules &gt; Census &gt; School Census</i>                                                 |
| Error    | 5200     | Child's hours at setting are missing or outside of the valid range (0 to 70) for pupils aged 4 in nursery provision                                  | Please check the <b>Pupil Reconciliation</b> panel on the <b>Census Data Entry</b> Page <b>Path:</b> <i>Modules &gt; Census &gt; School Census</i>                                                 |
| Error    | 5210     | Extended hours are not required from CTCs or non-maintained special schools                                                                          | Please check the <b>Pupil Reconciliation</b> panel on the <b>Census Data Entry</b> Page <b>Path:</b> <i>Modules &gt; Census &gt; School Census</i>                                                 |
| Error    | 5215     | Disability access fund information is not required from CTCs or non-maintained special schools                                                       | For the pupils/students indicated please check the information in the Funding & Allowances Panel on the Student profile Path: Students > View Student Details > Funding & Allowances               |
| Error    | 5220     | The disability access fund indicator is only available for pupils with funded or extended hours                                                      | Please check the Census Data Entry Page Path: Modules > Census > School Census                                                                                                    |

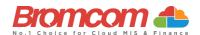

| Category | Sequence | <b>Detail</b> (provided by DfE)                                                                                                    | Comments/Resolutions                                                                                                    |
|----------|----------|----------------------------------------------------------------------------------------------------|----------------------------------------------------------------------------------------------------|
| Error    | 5230     | The disability access fund indicator is missing or not a valid value for pupils aged 3 or 4 in nursery provision                                                                                                    | Please check the <b>Pupil Reconciliation</b> panel on the <b>Census Data Entry</b> Page <b>Path:</b> <i>Modules &gt; Census &gt; School Census</i>                                                                                                    |
| Error    | 5235     | 2-year-old basis for funding is missing or<br>an invalid value for a two-year-old with<br>funded hours                                                                                                    | Please check the <b>Pupil Reconciliation</b> panel on the <b>Census Data Entry</b> Page <b>Path:</b> <i>Modules &gt; Census &gt; School Census</i>                                                                                                    |
| Error    | 5236     | For pupils born between 2021-04-01 and 2022-03-31 (inclusive): where <fundedhours> are greater than zero and <senprovision> is equal to E there must be at least one <fundingbasis> present equal to 'HSD'</fundingbasis></senprovision></fundedhours> | Pupil has a special educational need of EHC plan, but high-level SEN or disability (HSD) is not recorded as one of their bases for funding                                                                                                    |
| Query    | 5240Q    | Please check: The number of hours at setting indicates that the pupil may be attending the school full time. However, they have been recorded as part-time                                                                                             | Please check the <b>Pupil Reconciliation</b> panel on the <b>Census Data Entry</b> Page <b>Path:</b> <i>Modules &gt; Census &gt; School Census</i>                                                                                                    |
| Error    | 9999     | This error is caused by mandatory information not being recorded. Please ensure that the following fields of information are recorded for the Student.  Language Ethnicity Year Group                                                                  | Ensure this is entered by going to the Students Record and checking the <b>Profile</b> and <b>Enrolment</b> sections. <b>Path:</b> Student > View Student Details  This can also be caused by Leaver Students still being in a Year Group after their Leaving Date, so where a Student has left, please ensure their Year Group membership ends on the same day via Groups>Group Type: Year Group>Edit the end date of the student under students' membership panel > Save |

## This is the end of the Summer 2024 Census Error Resolutions Guide

If you require any assistance with running the **Census** or have questions about the **Errors** or **Queries**, please contact the **Bromcom Helpdesk** on **020 8290 7177**.